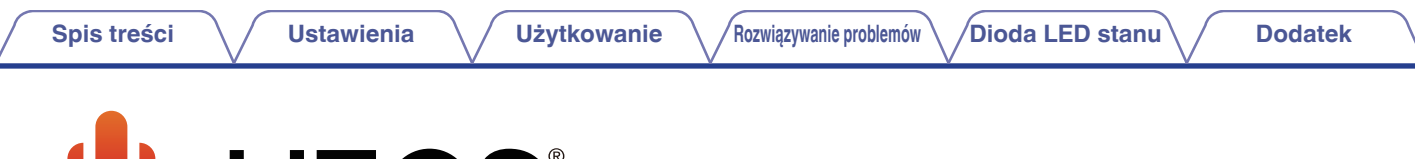

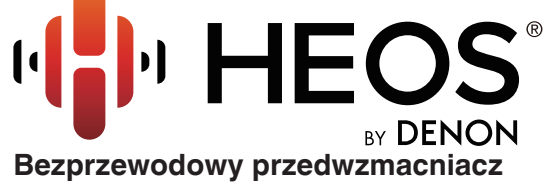

# **Instrukcja obsługi HEOS Link HS2**

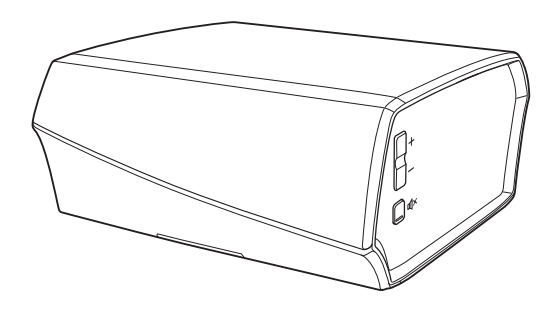

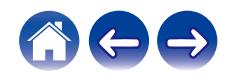

<span id="page-1-0"></span>**ierzy spis treści króleg konkurzytelemia treści z Wielkowanie Mazwiązywanie problemów / [Dioda LED stanu](#page-56-0) / [Dodatek](#page-63-0)** 

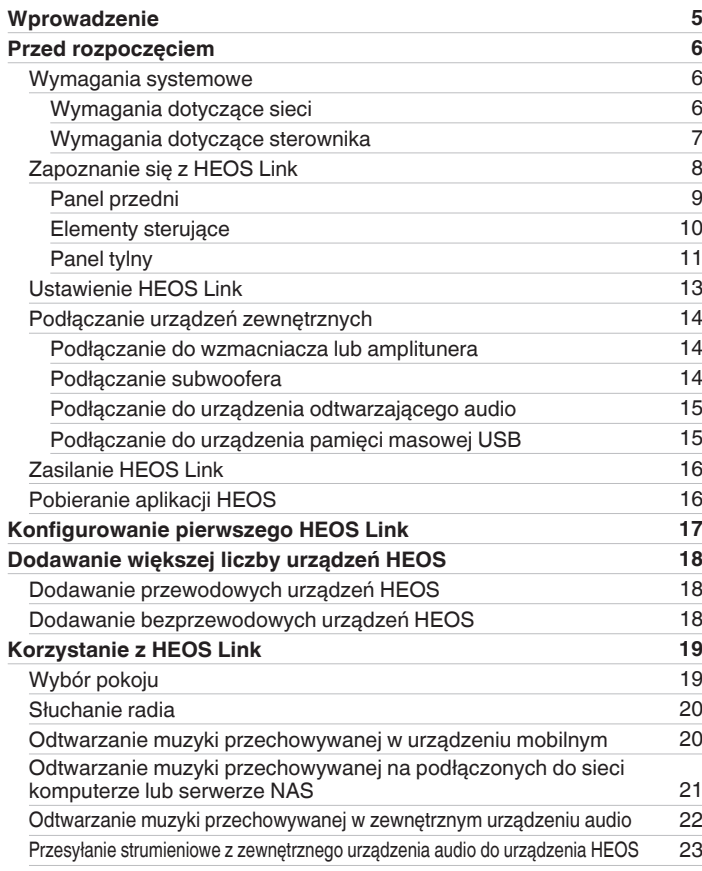

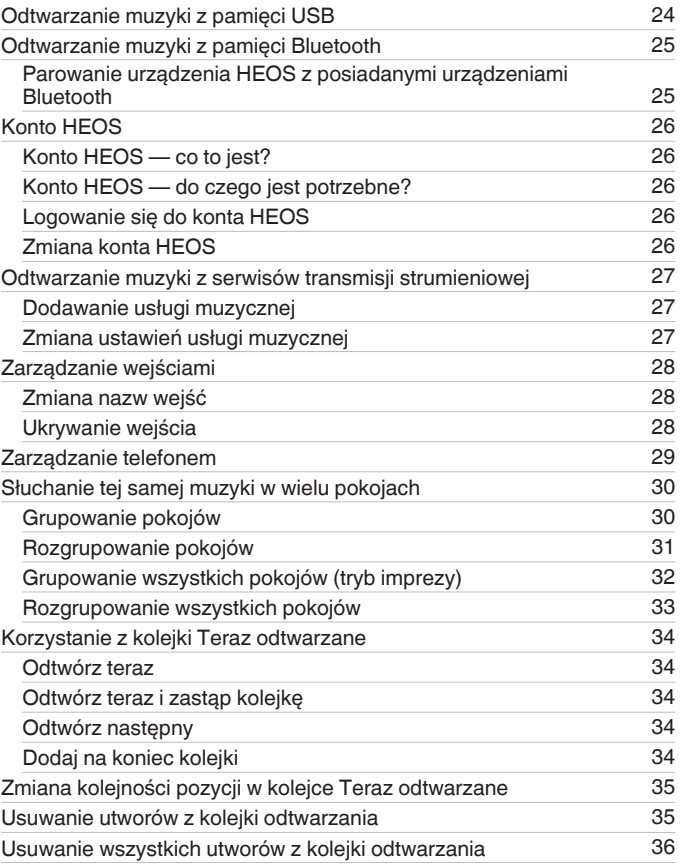

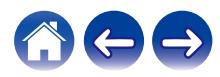

**[Spis treści](#page-1-0) / [Ustawienia](#page-16-0)** / [Użytkowanie](#page-18-0) / [Rozwiązywanie problemów](#page-49-0) / [Dioda LED stanu](#page-56-0) / [Dodatek](#page-63-0)

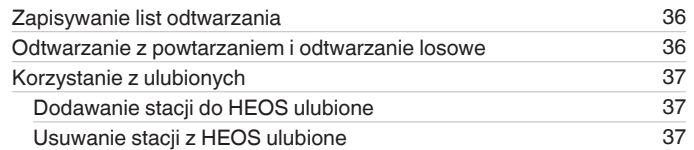

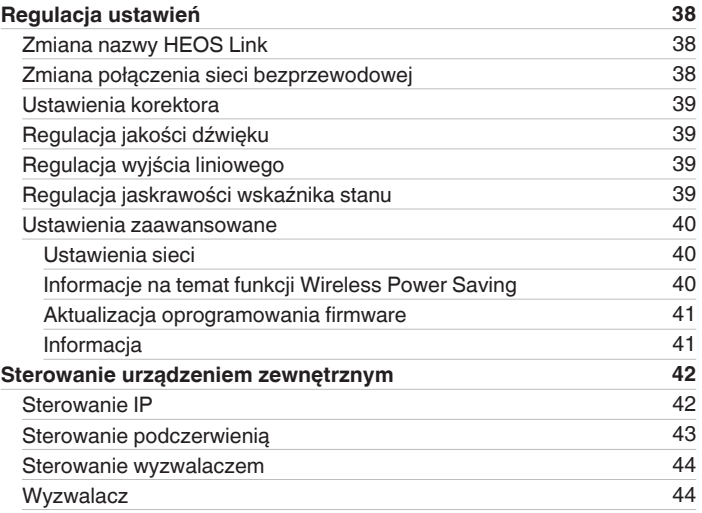

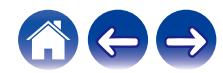

**[Spis treści](#page-1-0) dodatek [Ustawienia](#page-16-0) V [Użytkowanie](#page-18-0) Alexandra (Brownie problemów [Dioda LED stanu](#page-56-0) [Dodatek](#page-63-0)** 

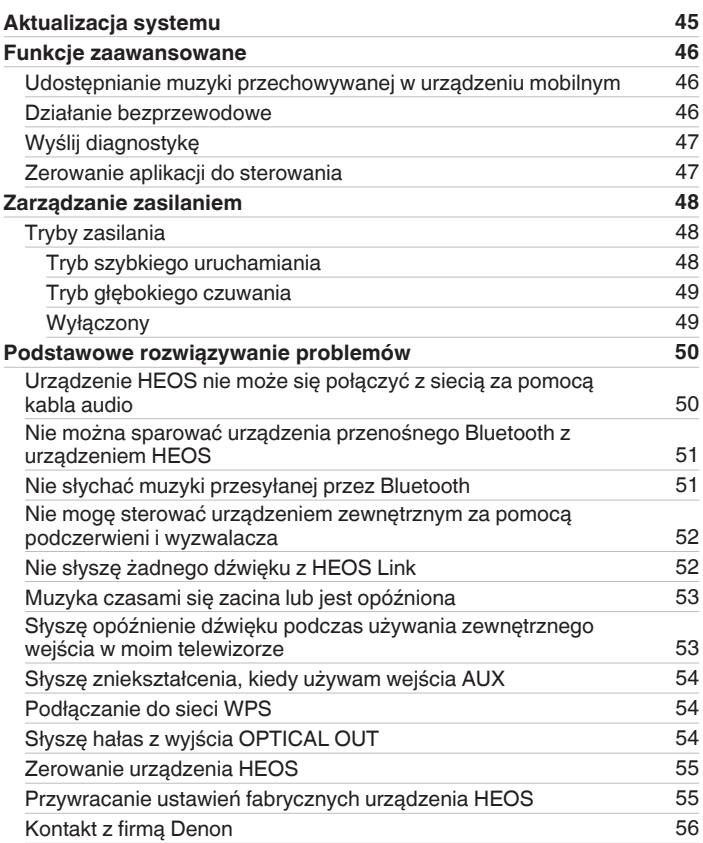

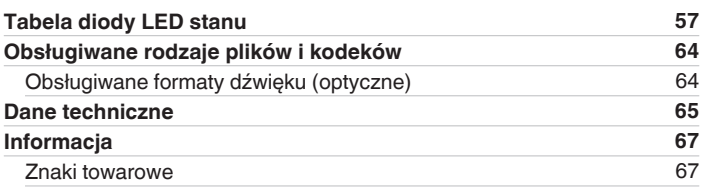

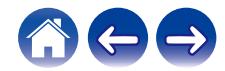

<span id="page-4-0"></span>Dziękujemy za zakup tego urządzenia HEOS. W celu zapewnienia właściwej obsługi przeczytaj dokładnie niniejszą instrukcję i obsługuj urządzenie zgodnie ze wskazówkami w niej zawartymi.

#### **UWAGA**

0 NINIEJSZY DOKUMENT ZAWIERA INFORMACJE, KTÓRE MOGĄ ULEC ZMIANIE BEZ POWIADOMIENIA. Najnowsze informacje można znaleźć w witrynie internetowej http://www.HEOSbyDenon.com

# **Wprowadzenie**

HEOS Link wchodzi w skład bezprzewodowego zestawu multi-room HEOS, dzięki któremu można cieszyć się ulubioną muzyką w dowolnym miejscu w domu. Wykorzystując istniejącą sieć domową oraz aplikację HEOS w urządzeniu z systemem iOS lub Android™, można wyszukiwać przeglądać i odtwarzać pliki muzyczne z własnej biblioteki lub z wielu internetowych serwisów muzycznych oferujących transmisję strumieniową.

- 0 Prawdziwy zestaw multi-room można odtwarzać różne utwory w różnych pokojach lub ten sam utwór we wszystkich pokojach
- 0 Szybka i łatwa konfiguracja dzięki wykorzystaniu istniejącej sieci domowej
- 0 Najlepsza w branży funkcja mikrosekundowej synchronizacji dźwięku między urządzeniem HEOS
- 0 Legendarna jakość dźwięku firmy Denon
- 0 Jeśli się spieszysz, możesz już zacząć słuchać muzyki, wykonując czynności opisane w Skróconej instrukcji obsługi HEOS (znajdującej się w opakowaniu razem z urządzeniem HEOS).

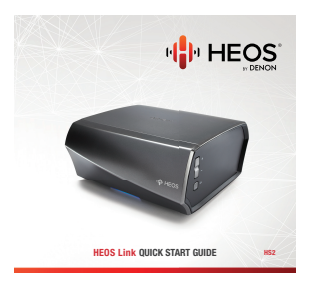

Prosimy o zapoznanie się z niniejszą Instrukcją obsługi w celu uzyskania dokładniejszych informacji na temat funkcji i zalet HEOS Link.

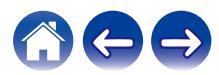

<span id="page-5-0"></span>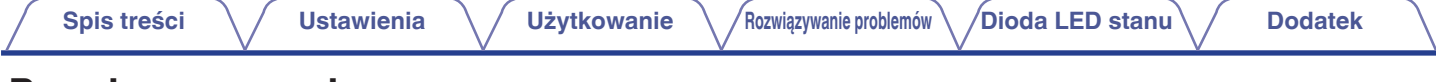

# **Przed rozpoczęciem**

**UWAGA**

• Jeśli zainstalowano już co najmniej jedno urządzenie HEOS, można od razu przejść do rozdziału ["Dodawanie większej liczby urządzeń HEOS"](#page-17-0). (( $\mathbb{F}$ str. 18)

# **Wymagania systemowe**

Przed zainstalowaniem urządzenia HEOS, należy zapoznać się z poniższymi wymaganiami. Ich spełnienie jest konieczne.

### ■ Wymagania dotyczące sieci

**Router bezprzewodowy** – Aby można było korzystać z systemu muzycznego HEOS, w domu musi być dostępna działająca bezprzewodowa sieć lokalna (Wi-Fi) lub sieć Ethernet. Nawet po podłączeniu do sieci Ethernet do sterowania systemem za pomocą aplikacji HEOS wymagane jest połączenie Wi-Fi z routerem. Jeśli nie masz w domu sieci bezprzewodowej, skontaktuj się z lokalnym dealerem firmy Denon lub sklepem elektronicznym w celu zakupienia urządzeń i skonfigurowania sieci bezprzewodowej w domu.

**Szybkie połączenie internetowe** - HEOS uzyskuje dostęp do Internetu w celu odtwarzania muzyki z popularnych internetowych serwisów muzycznych oferujących transmisję strumieniową. HEOS obsługuje także aktualizacje oprogramowania, które są dostarczane za pośrednictwem domowego łącza internetowego. Najlepsze rezultaty uzyskuje się przy zastosowaniu łącza DSL, telewizji kablowej lub światłowodowego. W przypadku używania wolniejszych łączy internetowych, jak np. łącza satelitarnego, mogą wystąpić problemy z wydajnością.

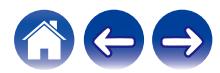

<span id="page-6-0"></span>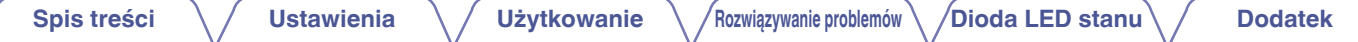

■ Wymagania dotyczące sterownika<br>Bezprzewodowym zestawem multi-room HEOS można sterować przy użyciu bezpłatnej aplikacji HEOS zainstalowanej w dowolnym urządzeniu mobilnym z systemem iOS lub Android. Urządzenie musi spełniać wymienione poniżej wymagania:

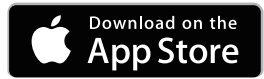

#### **Wymagania minimalne — system iOS**

- 0 System iOS w wersji 8.0 lub nowszej
- Telefon iPhone<sup>®</sup> 4S lub nowszy
- iPad® 2 lub nowszy
- Odtwarzacz iPod touch<sup>®</sup> (5. generacji) lub nowszy

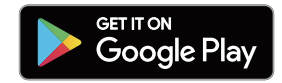

#### **Wymagania minimalne — system Android**

- 0 System Android w wersji 4.0 lub nowszej
- 0 Wszystkie rozdzielczości

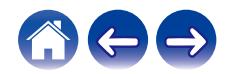

<span id="page-7-0"></span>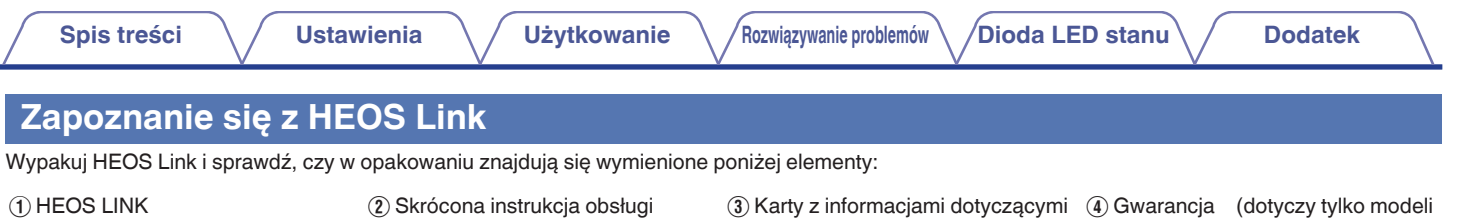

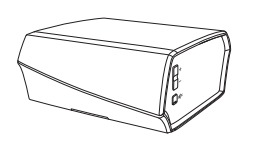

- E Rozszerzony program ochrony (dotyczy tylko modeli w Ameryce Północnej)
- QUICK STRT GUIDE
- F Przewód audio/do konfiguracji G Kabel RCA H Kabel Ethernet

 bezpieczeństwa w Ameryce Północnej)

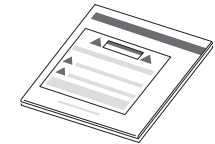

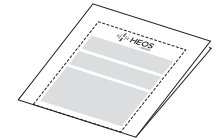

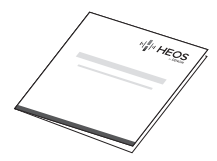

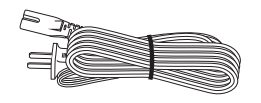

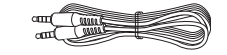

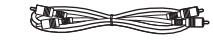

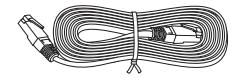

I Przewód zasilający J Bezpośredni kabel podczerwieni K Kabel nadajnika podczerwieni

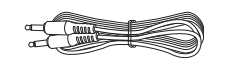

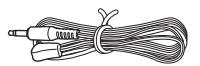

**UWAGA**

0 Należy używać przewodu zasilania znajdującego się w opakowaniu urządzenia.

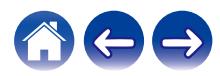

<span id="page-8-0"></span>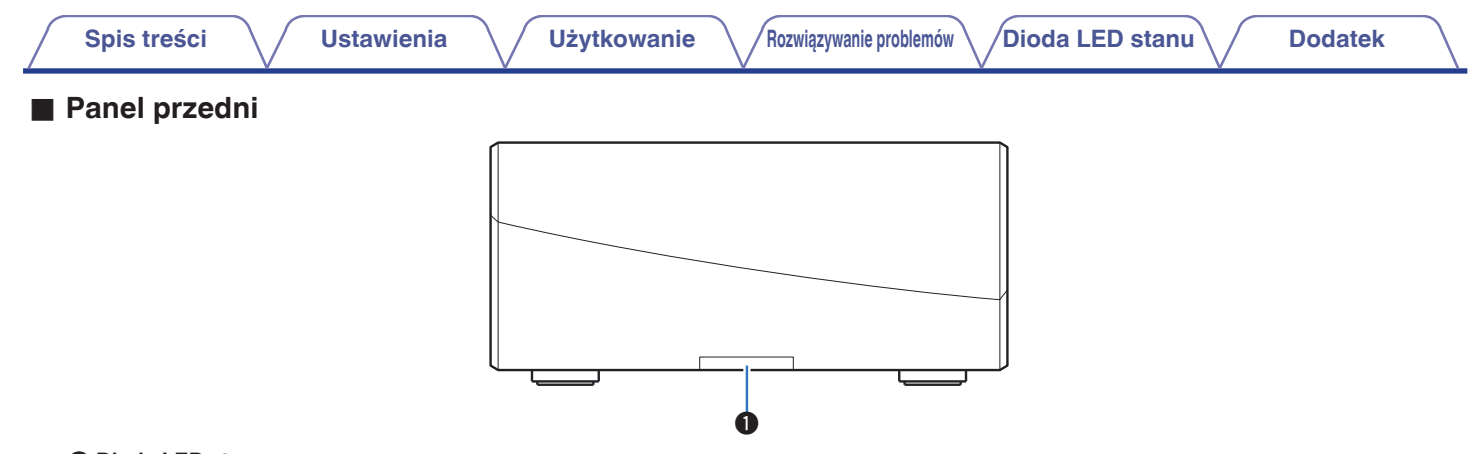

#### A **Dioda LED stanu**

Kolory świecenia diody LED stanu i znaczenie stanów opisano w ["Tabela diody LED stanu".](#page-56-0) ( $\sqrt{2^2}$  [str. 57\)](#page-56-0)

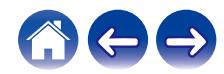

<span id="page-9-0"></span>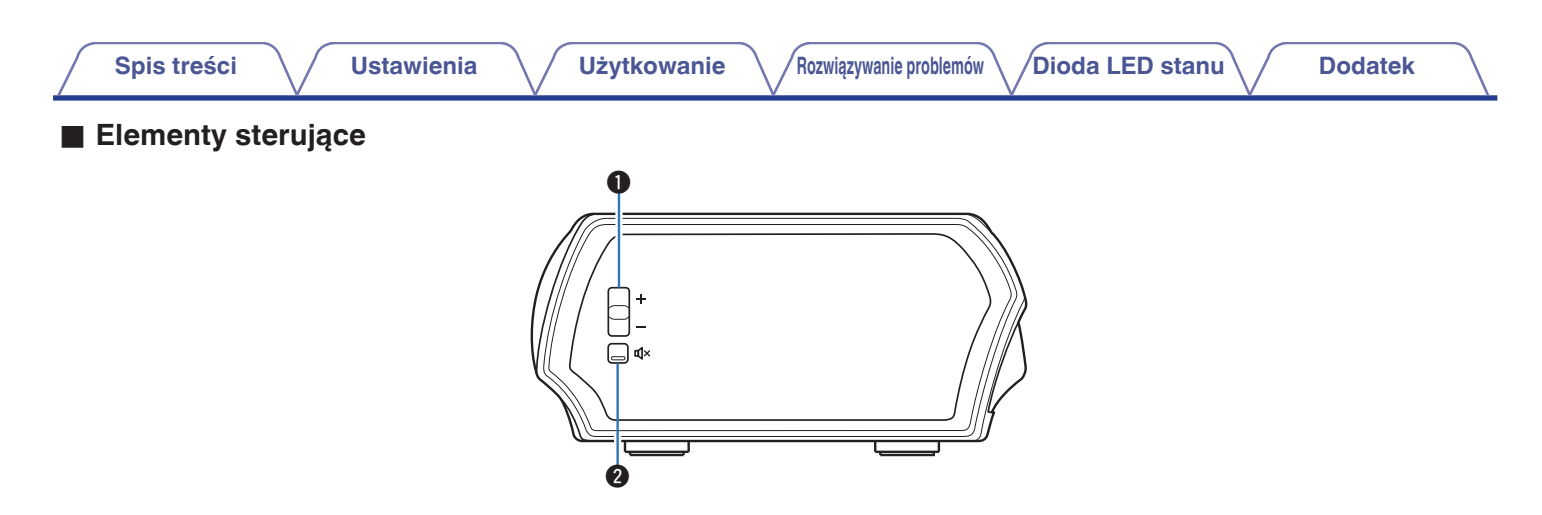

#### A **Przyciski zwiększania/zmniejszania głośności (+, –)**

Służą do zwiększania lub zmniejszania głośności urządzenia HEOS.

#### **@** Przycisk wyciszenia ( $\Phi$ X)

Służy do wyciszenia lub włączenia dźwięku urządzenia HEOS.

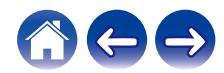

### **Panel tylny**

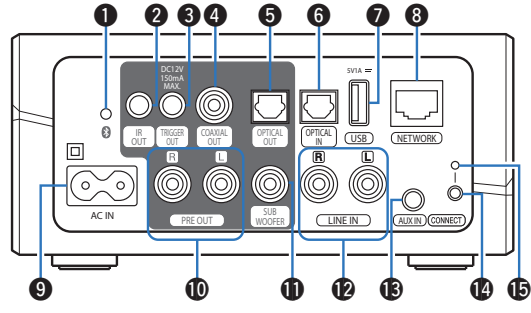

<span id="page-10-0"></span>**[Spis treści](#page-1-0)**  $\setminus$  **[Ustawienia](#page-16-0)**  $\setminus$  **[Użytkowanie](#page-18-0)**  $\setminus$  **[Rozwiązywanie problemów](#page-49-0)**  $\setminus$  **[Dioda LED stanu](#page-56-0)**  $\setminus$  **[Dodatek](#page-63-0)** 

#### A **Przycisk Bluetooth (**V**)**

Służy do konfigurowania ustawień parowania Bluetooth.  $(\sqrt{2} \cdot \text{str. } 25)$ 

#### B **Wyjście podczerwieni (IR OUT)**

Używane do obsługi Denon AVR, PMA lub systemu. ( $\mathbb{C}$  [str. 43\)](#page-42-0)

#### C **Wyjście wyzwalacza (TRIGGER OUT)**

Używane do wysyłanie sygnału 12 V w celu sterowania zewnętrznym wzmacniaczem.  $(\sqrt{2} \cdot \text{str. 44})$ 

#### D **Wyjście cyfrowego sygnału audio (COAXIAL OUT)**

Używane do podłączenia tego urządzenia do wzmacniacza dźwięku, amplitunera systemu audio. (@ [str. 14\)](#page-13-0)

### E **Wyjście cyfrowego sygnału audio (OPTICAL OUT)**

Używane do podłączenia tego urządzenia do wzmacniacza dźwięku, amplitunera systemu audio. (@ [str. 14\)](#page-13-0)

#### Wejście cyfrowego sygnału audio (OPTICAL IN)

Służy do podłączania urządzeń audio za pomocą cyfrowego kabla optycznego.  $(\sqrt{2})$  [str. 15\)](#page-14-0)

#### G **Wejście USB (USB 5 V/1 A)**

Służy do podłączania urządzeń pamięci masowej USB.  $(\sqrt{2} \cdot \text{str. } 15)$ 

#### **A** Złacze NETWORK

Służy do podłączenia tego urządzenia do sieci Ethernet.  $(\sqrt{2} \cdot \text{str. } 18)$ 

#### $\bullet$  **Gniazdo zasilania (AC IN)**

Służy do podłączania przewodu zasilania. ( $\mathscr{F}$ str. 16)

#### *<b>M* Wyjście analogowe Pre (PRE OUT)

Używane do podłączenia tego urządzenia do wzmacniacza dźwięku, amplitunera systemu audio. (@F [str. 14\)](#page-13-0)

#### *M* Złącze do subwoofera (SUBWOOFER)

Służy do podłączania tego urządzenia do aktywnego subwoofera.  $(\sqrt{2} \cdot \text{str. 14})$ 

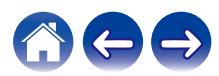

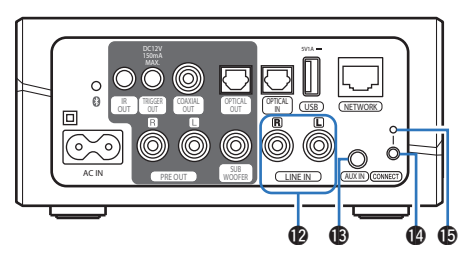

#### L **Złącze analogowe sygnału audio (LINE IN)**

Służy do podłączania urządzeń audio za pomocą kabla stereo RCA. ( $\sqrt{2}$  [str. 15\)](#page-14-0)

### M **Gniazdo AUX (AUX IN)**

Służy do podłączania urządzeń audio za pomocą kabla w rozmiarze  $1/8$  cala (3,5 mm). ( $\sqrt{2}$  [str. 15\)](#page-14-0) Służy do łączenia urządzenia HEOS z siecią bezprzewodową.  $(\sqrt{2} \cdot \text{str. } 18)$ 

#### N **Przycisk CONNECT**

Służy do konfigurowania sieci Wi-Fi.

#### **<sup>6</sup>** Dioda LED stanu połączenia

Wskazuje stan tego urządzenia. ( $\mathbb{F}$ str. 57)

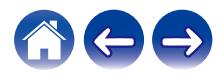

<span id="page-12-0"></span>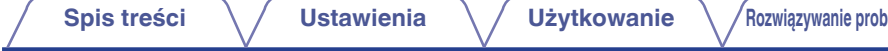

# **Ustawienie HEOS Link**

HEOS Link został zaprojektowany, aby dodać funkcjonalność zestawu multi-room HEOS urządzeniom zewnętrznym, które oferują wzmocnienie dźwięku. Należy umieścić HEOS Link w dogodnym miejscu w pobliżu wzmacniacza, do którego ma zostać podłączony.

- 0 HEOS Link musi znajdować się w zasięgu sieci bezprzewodowej.
- HEOS Link nie jest wodoodporny. Nie wolno umieszczać go w pobliżu źródła wody ani wystawiać na zewnątrz, gdy pada deszcz lub śnieg.

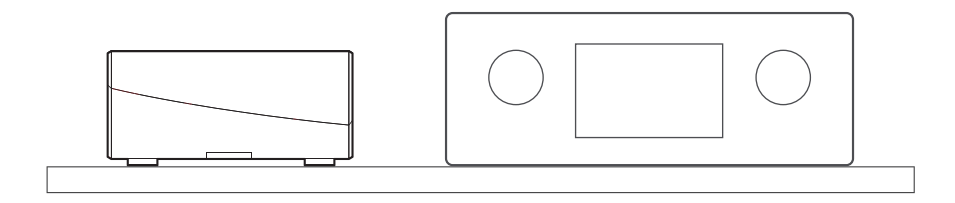

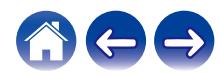

# <span id="page-13-0"></span>**Podłączanie urządzeń zewnętrznych**

### **Podłączanie do wzmacniacza lub amplitunera**

Podłącz wyjście PRE OUT, COAXIAL OUT lub OPTICAL OUT do dostępnego wejścia na wzmacniaczu lub amplitunerze za pomocą odpowiednich kabli.

### o **Podłączanie subwoofera**

Podłącz wyjście SUB WOOFER do wejścia na aktywnym subwooferze lub wzmacniaczu subwoofera.

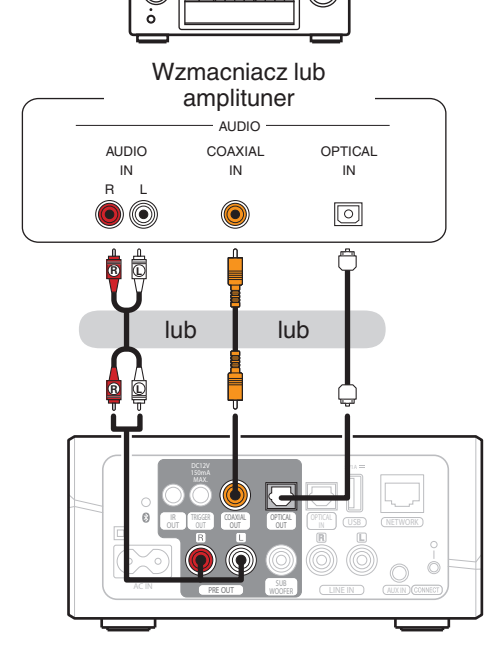

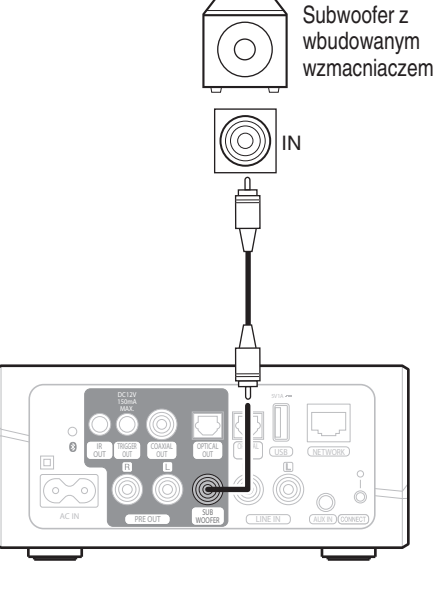

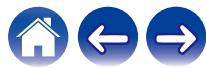

<span id="page-14-0"></span>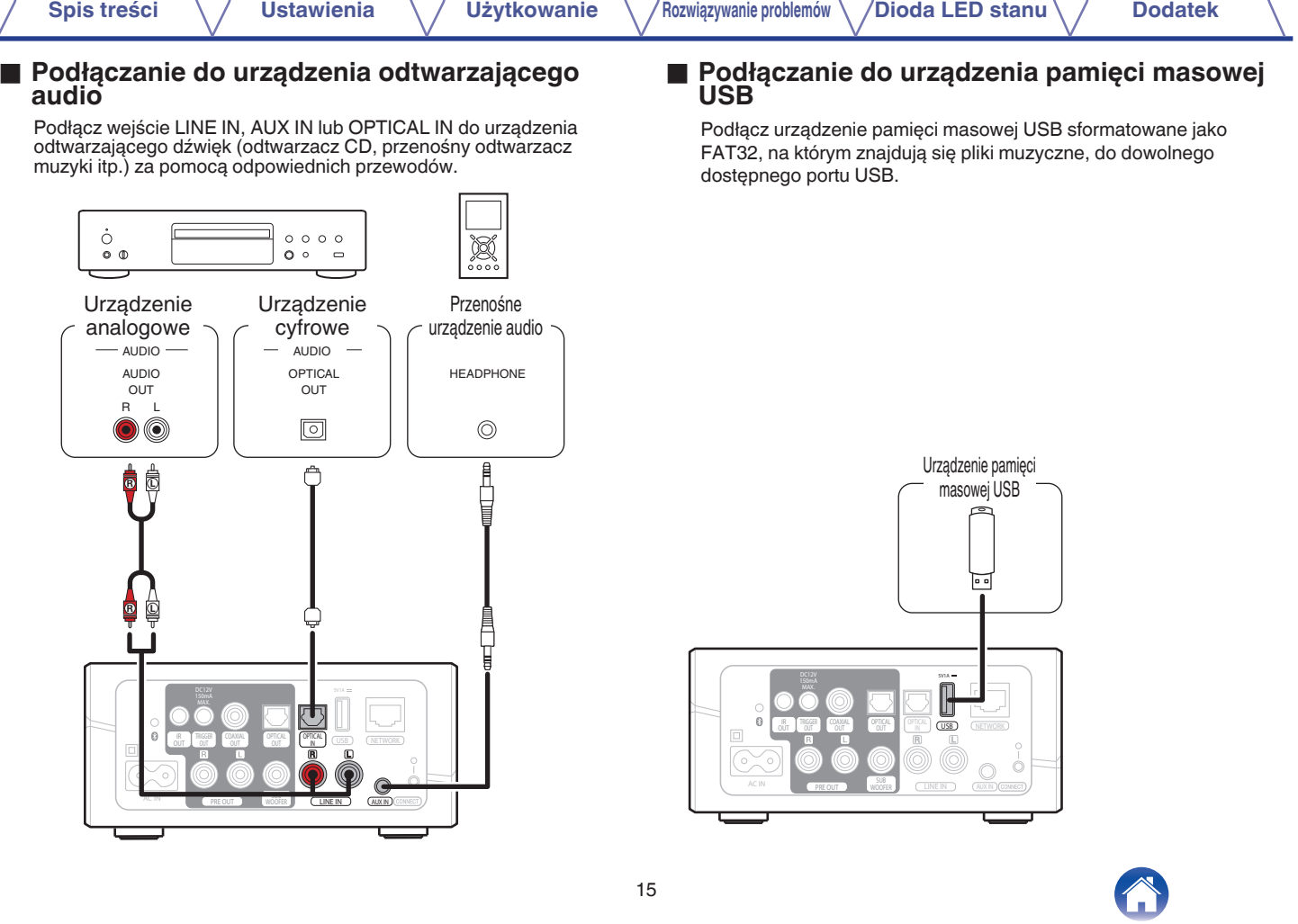

◢

<span id="page-15-0"></span>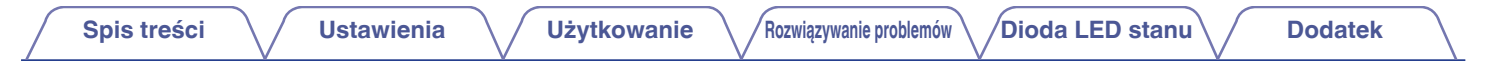

# **Zasilanie HEOS Link**

Podłącz dostarczony w zestawie przewód zasilania do gniazda z tyłu HEOS Link, a jego drugi koniec do gniazdka ściennego.

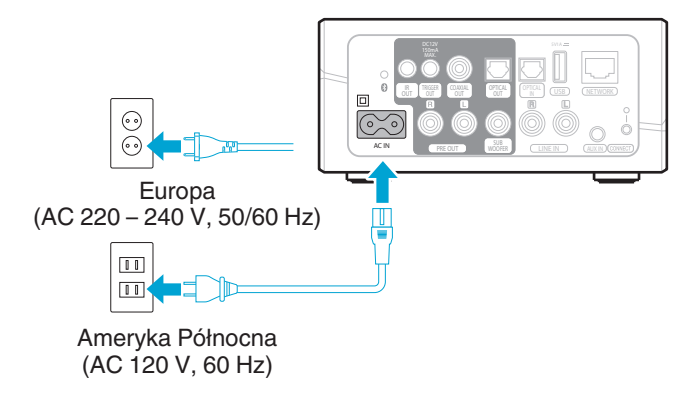

# **Pobieranie aplikacji HEOS**

HEOS to główna aplikacja służąca do sterowania systemem głośników. Przy użyciu urządzenia mobilnego i aplikacji HEOS można skonfigurować system HEOS i sterować nim, przeglądać i wyszukiwać muzykę, wykonując wszystkie te operacje palcem na ekranie, z dowolnego miejsca w domu.

Pobierz aplikację HEOS dla systemu iOS lub Android, wyszukując aplikację "HEOS" w sklepie App Store®, Google Play™ lub Amazon.

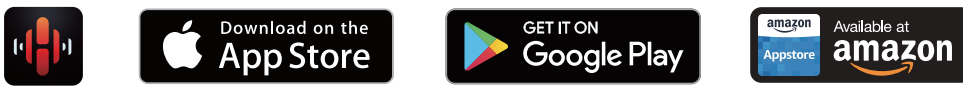

Powyższe dane techniczne mogą ulec zmianie ze względu na ulepszenia i zmiany konstrukcyjne.

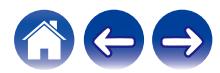

# <span id="page-16-0"></span>**Konfigurowanie pierwszego HEOS Link**

Po umieszczeniu HEOS Link w pokoju i pobraniu aplikacji HEOS, można przystąpić do konfigurowania HEOS Link i odtwarzania muzyki. Wystarczy wykonać kilka czynności, aby podłączyć HEOS Link do istniejącej sieci domowej:

#### **Przestroga**

0 NIE WOLNO podłączać przewodu Ethernet, jeśli HEOS Link będzie połączony z siecią bezprzewodową. Jeśli HEOS Link ma być podłączony do sieci przewodowej, należy użyć do tego celu przewodu Ethernet i podłączyć HEOS Link do sieci lub routera.

### **1 Upewnij się, że urządzenie przenośne jest podłączone do sieci bezprzewodowej (tej samej, do której chcesz podłączyć HEOS Link).**

Można to sprawdzić w menu Ustawienia - Wi-Fi urządzenia z systemem iOS lub Android.

#### **UWAGA**

- 0 Jeśli sieć bezprzewodowa jest zabezpieczona, trzeba podać hasło, aby się z nią połączyć.
- **2 Upewnij się, że masz pod ręką dostarczony przewód audio/ podłączeniowy.**

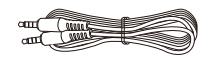

# **4 Naciśnij przycisk "Ustaw teraz" w górnej części ekranu.**

### **5 Postępuj zgodnie z instrukcjami wyświetlanymi w celu połączenia urządzenia HEOS Link z siecią bezprzewodową.**

Ustawienia Wi-Fi z urządzenia przenośnego zostaną skopiowane do urządzenia HEOS Link przy użyciu przewodu audio.

### **UWAGA**

0 Jeżeli występują problemy z podłączeniem urządzenia HEOS, przejdź do rozdziału Rozwiązywanie problemów . ( $\sqrt{2}$ str. 50)

**3 Uruchom aplikację HEOS na urządzeniu mobilnym.**

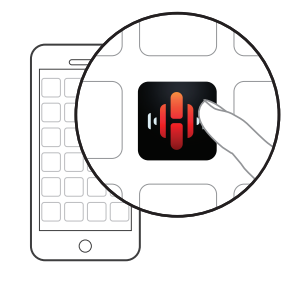

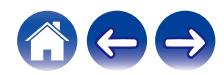

# <span id="page-17-0"></span>**Dodawanie większej liczby urządzeń HEOS**

Bezprzewodowy zestaw multi-room HEOS umożliwia automatyczne synchronizowanie odtwarzania dźwięku przez wiele urządzeń HEOS. Dzięki temu dźwięk odtwarzany w różnych pokojach jest idealnie zsynchronizowany i brzmi doskonale. Do systemu HEOS można dodać maksymalnie 32 urządzenia.

## **Dodawanie przewodowych urządzeń HEOS**

Wystarczy podłączyć urządzenie HEOS do sieci domowej przewodem Ethernet i urządzenie HEOS pojawi się jako nowe pomieszczenie na ekranie "Pomieszczenia" w aplikacji HEOS.

Aby ułatwić obsługę, można nadawać nazwy urządzeniom HEOS i wskazywać, w którym pokoju są zamontowane.

- 0 Stosuj wyłącznie ekranowane kable STP lub ScTP LAN dostępne w sklepach detalicznych (zalecane jest stosowanie kabli kategorii CAT-5 lub wyższej).
- 0 Nie podłączaj złącza NETWORK bezpośrednio do portu LAN/złącza Ethernet na komputerze.

# **Dodawanie bezprzewodowych urządzeń HEOS**

Do systemu HEOS można podłączyć dodatkowe bezprzewodowe urządzenia HEOS, wybierając "Dodaj urządzenie" w menu ustawień aplikacji HEOS i wykonując poniższe czynności:

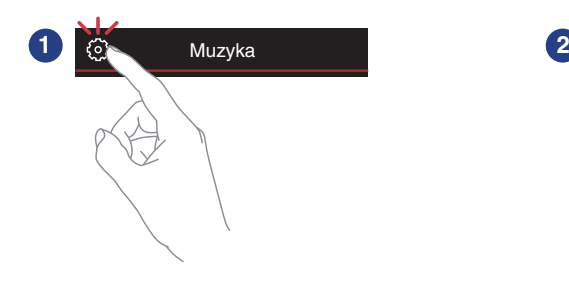

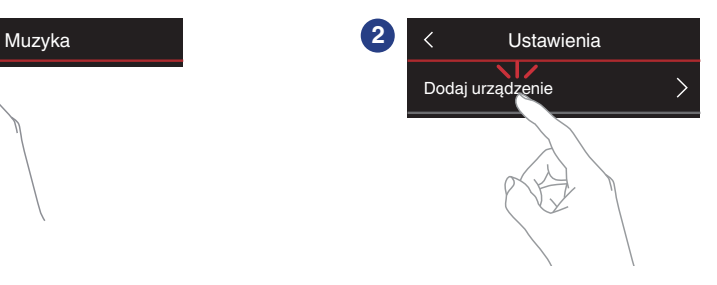

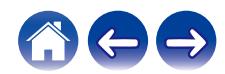

# <span id="page-18-0"></span>**Korzystanie z HEOS Link**

Po połączeniu urządzenia HEOS do sieci i zainstalowaniu aplikacji HEOS na urządzeniu przenośnym, można przystąpić do słuchania ulubionej muzyki. Możesz odtwarzać różne utwory w każdym pomieszczeniu lub wszędzie tę samą muzykę. Ty decydujesz!

# **Wybór pokoju**

Jeśli zainstalowano więcej niż jedno urządzenie HEOS, trzeba wskazać systemowi HEOS, którym chcesz sterować:

- **1 Dotknij zakładki "Pomieszczenia".**
- **2 Wybierz Pokój, którym chcesz sterować.**
- **3 Wybierz zakładkę "Muzyka", aby wskazać źródło muzyki, lub zakładkę "Teraz odtwarzane", aby sterować obecnie odtwarzanym utworem w wybranym pokoju.**

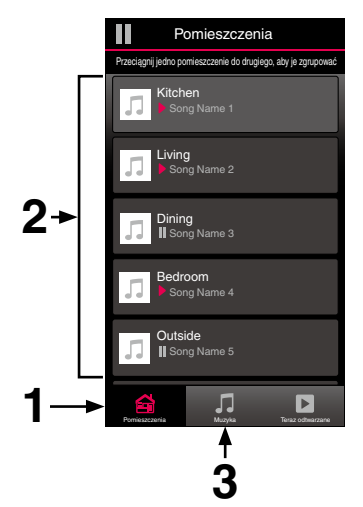

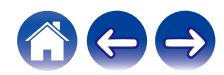

# <span id="page-19-0"></span>**Słuchanie radia**

System HEOS zapewnia w każdym miejscu na świecie dostęp do ponad 100 000 bezpłatnych, internetowych stacji radiowych z transmisją strumieniową za pośrednictwem usługi radiowej Tuneln. Wystarczy kliknąć logo TuneIn w menu głównym "Muzyka" i przystąpić do przeglądania 100 000 stacji radiowych podzielonych na popularne kategorie. Wybierz stację radiową, która Ci się podoba.

#### **UWAGA**

0 Jeśli masz konto TuneIn, możesz zalogować się do usługi TuneIn, wybierając opcje Ustawienia - Źródła muzyki - TuneIn, a następnie uzyskać dostęp do wszystkich stacji radiowych TuneIn z kategorii "Moje Ulubione".

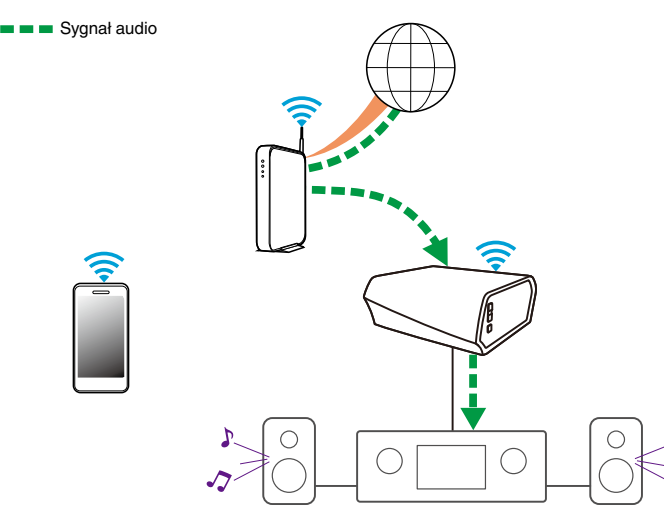

# **Odtwarzanie muzyki przechowywanej w urządzeniu mobilnym**

- **1 Dotknij zakładki "Muzyka".**
- **2 Wybierz "Ten telefon/iPhone/iPod/iPad".**
- **3 Przejdź do plików zapisanych na urządzeniu i wybierz utwór do odtwarzania.**
- Sygnał audio

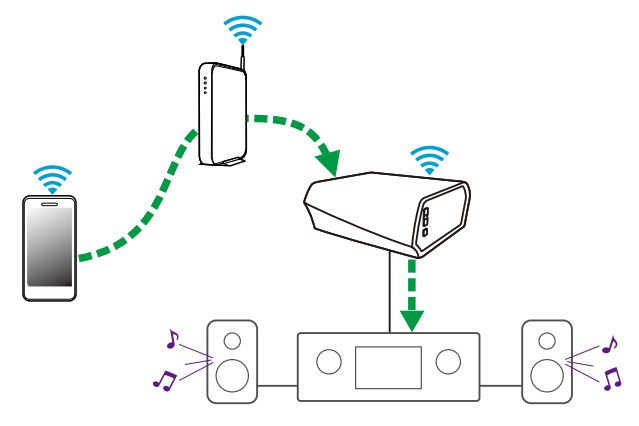

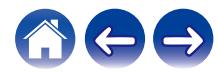

<span id="page-20-0"></span>**[Spis treści](#page-1-0)**  $\setminus$  **[Ustawienia](#page-16-0)**  $\setminus$  **[Użytkowanie](#page-18-0) A** *[Rozwiązywanie problemów](#page-49-0)*  $\setminus$  *[Dioda LED stanu](#page-56-0)*  $\setminus$  [Dodatek](#page-63-0)

**Odtwarzanie muzyki przechowywanej na podłączonych do sieci komputerze lub serwerze NAS**

- **1 Wybierz opcję "Serwery muzyczne" w zakładce "Muzyka".**
- **2 Wybierz nazwę podłączonego do sieci komputera lub serwera NAS (Network Attached Storage).**
- **3 Przejdź do muzyki zapisanej na komputerze/serwerze NAS i wybierz utwór do odtwarzania.**

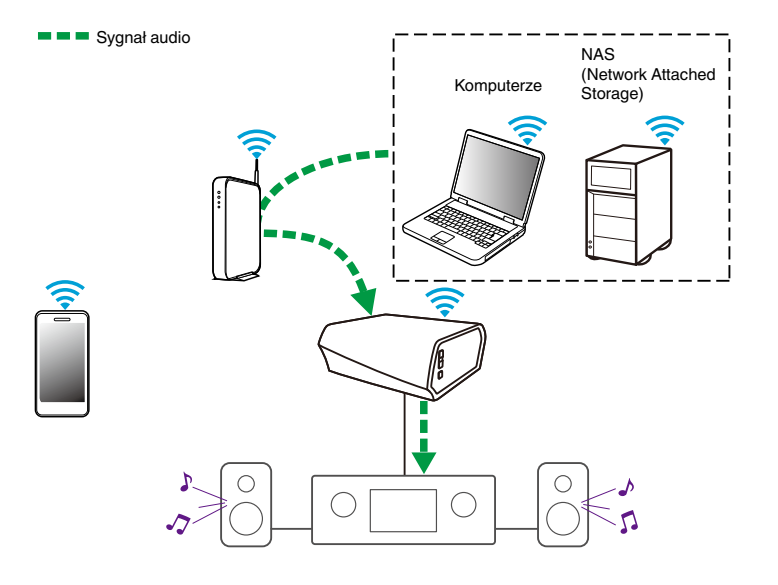

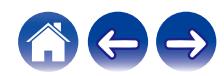

<span id="page-21-0"></span>**[Spis treści](#page-1-0)**  $\setminus$  **[Ustawienia](#page-16-0) [Użytkowanie](#page-18-0) [Rozwiązywanie problemów](#page-49-0)** *[Dioda LED stanu](#page-56-0)* **[Dodatek](#page-63-0)** 

# **Odtwarzanie muzyki przechowywanej w zewnętrznym urządzeniu audio**

- **1 Podłącz zewnętrzne urządzenie audio do wejścia optycznego cyfrowego, analogowego RCA stereo lub 3,5 mm analogowego stereo znajdującego się z tyłu HEOS Link.**
- **2 Wybierz opcję "Wejścia" w zakładce "Muzyka".**
- **3 Wybierz nazwę urządzenia HEOS Link, do wejścia którego podłączono urządzenie audio w punkcie 1.**
- **4 Włącz odtwarzanie w urządzeniu audio.**

#### **UWAGA**

0 Po podłączeniu stereofonicznego przewodu audio do gniazda AUX IN, źródło sygnału automatycznie przełącza się na Wejścia.

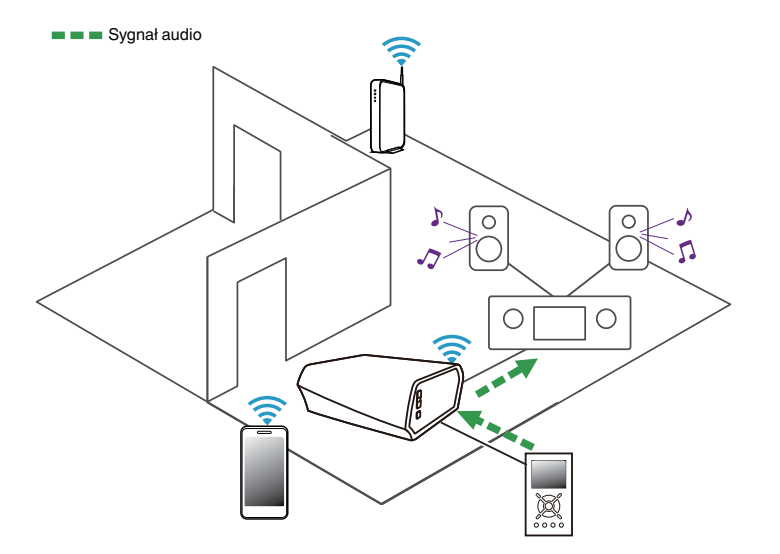

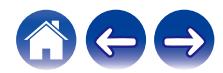

# <span id="page-22-0"></span>**Przesyłanie strumieniowe z zewnętrznego urządzenia audio do urządzenia HEOS**

Dźwięk z urządzenia audio można odtwarzać bezpośrednio przez wybrane urządzenie lub skonwertować go na postać cyfrową i wysłać siecią do innych urządzeń HEOS.

- **1 Podłącz zewnętrzne urządzenie audio do wejścia optycznego cyfrowego, analogowego RCA stereo lub 3,5 mm analogowego stereo znajdującego się z tyłu HEOS Link.**
- **2 Wybierz opcję "Wejścia" w zakładce "Muzyka".**
- **3 Wybierz nazwę urządzenia HEOS Link, do wejścia którego podłączono urządzenie audio w punkcie 1.**
- **4 Włącz odtwarzanie w urządzeniu audio.**

#### **UWAGA**

0 Po podłączeniu stereofonicznego przewodu audio do gniazda AUX IN, źródło sygnału automatycznie przełącza się na Wejścia.

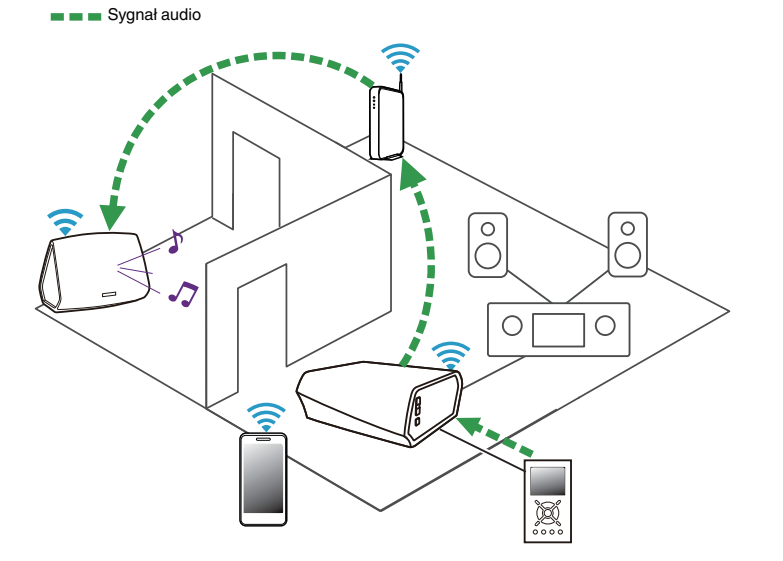

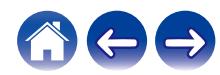

<span id="page-23-0"></span>**[Spis treści](#page-1-0)**  $\setminus$  **[Ustawienia](#page-16-0)**  $\setminus$  **[Użytkowanie](#page-18-0) A** *[Rozwiązywanie problemów](#page-49-0)*  $\setminus$  *[Dioda LED stanu](#page-56-0)* **[Dodatek](#page-63-0)** 

## **Odtwarzanie muzyki z pamięci USB**

- **1 Podłącz sformatowane urządzenie pamięci masowej USB FAT32 do portu USB znajdującego się z tyłu HEOS Link. Ddtwarzanie muzyki z pamięci USB<br>
Podłącz sformatowane urządzenie pamięci masowej<br>
USB FAT32 do portu USB znajdującego się z tyłu HEOS<br>
Link.<br>
Wybierz opcję "Muzyka z USB" w zakładce "Muzyka".<br>
Wybierz nazwę urządzenia HE**
- **2 Wybierz opcję "Muzyka z USB" w zakładce "Muzyka".**
- **3 Wybierz nazwę urządzenia HEOS.**
- **4 Przejdź do muzyki zapisanej w pamięci USB i wybierz utwór do odtwarzania.**

#### **UWAGA**

- 0 Jeśli w pamięci USB zapisano dużą liczbę plików muzycznych, nazwa urządzenia HEOS może pojawić się na liście "Muzyka z USB" dopiero po kilku minutach.
- 0 Nie jest możliwe podłączenie i używanie komputera korzystając z portu USB tej

Ξ

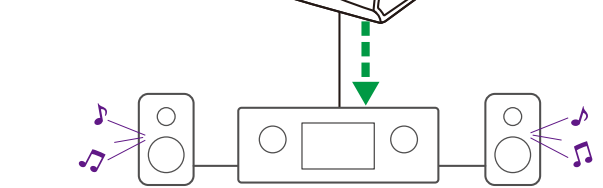

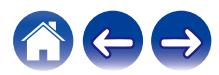

<span id="page-24-0"></span>**[Spis treści](#page-1-0)**  $\setminus$  **[Ustawienia](#page-16-0) [Użytkowanie](#page-18-0) [Rozwiązywanie problemów](#page-49-0)** *[Dioda LED stanu](#page-56-0)* **[Dodatek](#page-63-0)** 

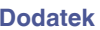

## **Odtwarzanie muzyki z pamięci Bluetooth**

- **Parowanie urządzenia HEOS z posiadanymi urządzeniami Bluetooth**
- **1 Włącz funkcję Bluetooth w urządzeniu przenośnym.**
- **2 Naciśnij i przytrzymaj przycisk Bluetooth (**V**) z tyłu urządzenia HEOS Link przez 3 sekundy, po czym zwolnij, kiedy dioda LED stanu zamiga dwa razy na zielono.**
- **3 Wybierz "HEOS Link" z listy dostępnych urządzeń Bluetooth.**

W ciągu kilku sekund Twoje urządzenie przenośne potwierdzi, że jest połączone z HEOS Link.

**4 Rozpocznij odtwarzanie muzyki za pomocą dowolnej aplikacji na urządzeniu. Dźwięk będzie teraz odtwarzany z urządzenia HEOS Link.**

#### **UWAGA**

0 Rozłącz i ponownie nawiąż połączenia Bluetooth z urządzenia Bluetooth.

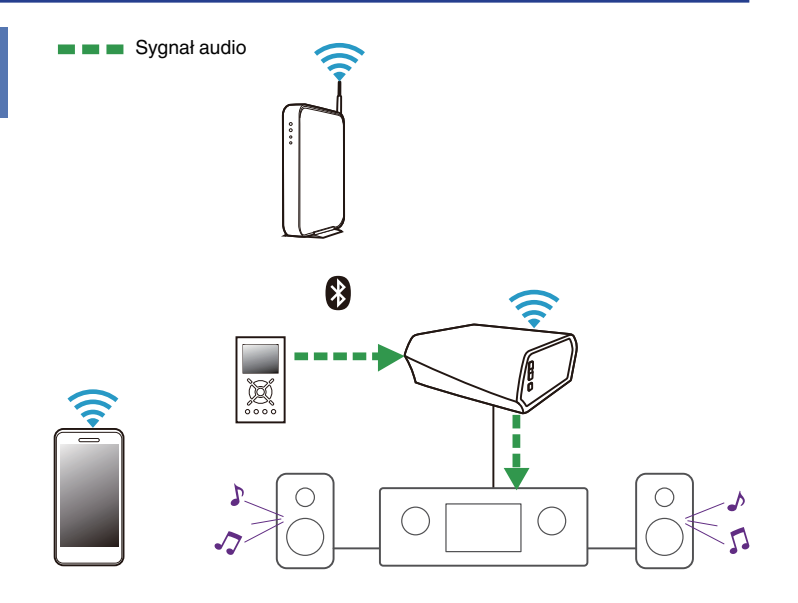

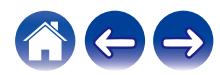

# <span id="page-25-0"></span>**Konto HEOS**

### ■ Konto HEOS — co to iest?

Konto HEOS to konto główne lub "klucz" do zarządzania wszystkimi usługami muzycznymi HEOS przy użyciu jednej nazwy użytkownika i jednego hasła.

### ■ Konto HEOS — do czego jest potrzebne?

Konto HEOS umożliwia wprowadzenie w jednym miejscu nazw użytkownika i haseł do wszystkich usług muzycznych. Dzięki temu można szybko i łatwo używać aplikacji do sterowania wieloma usługami na różnych urządzeniach. Wystarczy zalogować się do konta HEOS na dowolnym urządzeniu, aby uzyskać dostęp do wszystkich powiązanych usług muzycznych, historii odtwarzania i własnych list odtwarzania, nawet podczas wizyty u znajomego i odtwarzania muzyki na jego systemie HEOS.

### **Logowanie się do konta HEOS**

Przy pierwszej próbie uzyskania dostępu do dowolnej usługi muzycznej z menu głównego "Muzyka" w aplikacji HEOS zostanie wyświetlony monit o zalogowanie się do konta HEOS.

### o **Zmiana konta HEOS**

- **1 Dotknij zakładki "Muzyka".**
- **2** Kliknij ikonę ustawień **w lewym, górnym rogu ekranu.**
- **3 Wybierz "Konto HEOS".**
- **4 Zmień lokalizację, zmień hasło, usuń konto lub wyloguj się z konta.**

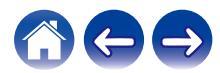

# <span id="page-26-0"></span>**Odtwarzanie muzyki z serwisów transmisji strumieniowej**

Music Service to internetowa firma muzyczna, która zapewnia dostęp do bogatej kolekcji muzyki w sposób bezpłatny lub za pośrednictwem płatnej subskrypcji. Zależnie od położenia geograficznego można wybrać różne opcje. Więcej informacji na temat usług dostępnych na danym obszarze można uzyskać w witrynie internetowej http://www.HEOSbyDenon.com

# $\blacksquare$  **Dodawanie usługi muzycznej**

Po skonfigurowaniu konta HEOS można dodać obsługiwane usługi muzyczne do systemu HEOS, dotykając logo usługi muzycznej w zakładce "Muzyka".

Postępuj zgodnie z instrukcjami wyświetlanymi na ekranie w celu dodania nazwy użytkownika i hasła do wybranej usługi muzycznej. Dane dotyczące konta wystarczy podać jeden raz, gdyż zostaną one zapamiętane w usłudze HEOS. Nie trzeba będzie ich podawać przy każdym odtwarzaniu muzyki za pośrednictwem usługi muzycznej.

Dodatkowe usługi muzyczne mogą być dostępne w menu Ustawienia - Źródła muzyki - Muzyka Online.

### o **Zmiana ustawień usługi muzycznej**

- **1 Dotknij zakładki "Muzyka".**
- **2** Kliknij ikonę ustawień **w lewym, górnym rogu ekranu.**
- **3 Wybierz "Źródła muzyki".**
- **4 Wybierz "Muzyka Online".**
- **5 Wybierz nazwę usługi muzycznej, którą chcesz edytować.**
- **6 Wyloguj się, a następnie ponownie zaloguj, aby powiązać nazwę użytkownika i hasło z kontem HEOS.**
- **7 Wybierz opcję "Ukryj na razie", aby nie dopuścić do wyświetlania logo usługi w menu głównym "Muzyka".**

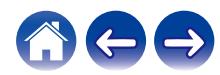

# <span id="page-27-0"></span>**Zarządzanie wejściami**

W razie podłączenia zewnętrznych urządzeń źródłowych audio do dowolnych wejść urządzeń HEOS możesz zmienić domyślne nazwy urządzeń źródłowych, aby opisać dane urządzenie, lub ukryć urządzenia, które nie są używane.

- **Dotknij ikony ustawień**  $\circled{}$  **w lewym, górnym rogu menu głównego "Muzyka" w celu wyświetlenia menu Ustawienia.**
- **2 Wybierz "Źródła muzyki".**
- **3 Wybierz "Wejścia".**
- **4 Wybierz urządzenia HEOS, do których podłączasz zewnętrzne urządzenie źródłowe audio.**

### o **Zmiana nazw wejść**

- **1 Wybierz nazwę wejścia, którą chcesz edytować.**
- **2 Wybierz "Nazwa".**
- **3 Wybierz lub wpisz nową nazwę, opisującą podłączone urządzenie.**
- **4 Wybierz przycisk Zapisz, aby zapisać zmiany.**

## o **Ukrywanie wejścia**

- **1 Wybierz nazwę wejścia, którą chcesz edytować.**
- **2 Ustaw przełącznik "Ukryj wejście" w położeniu ON, aby dane wejście nie było wyświetlane na liście urządzeń w menu głównym "Muzyka".**

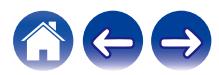

# <span id="page-28-0"></span>**Zarządzanie telefonem**

Możesz ukryć swój smartfon lub tablet, jeśli nie muszą być widoczne w menu "Źródła muzyki".

- **1** Dotknij ikony ustawień <sup>@</sup> w lewym, górnym rogu menu **głównego "Muzyka" w celu wyświetlenia menu Ustawienia.**
- **2 Wybierz "Źródła muzyki".**
- **3 Wybierz "Ten telefon/iPhone/iPod/iPad".**
- **4 Ustaw przełącznik "Ten telefon/iPhone/iPod/iPad" w położeniu OFF, aby nie dopuścić do wyświetlania logo usługi w menu głównym "Muzyka".**

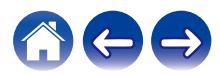

<span id="page-29-0"></span>**[Spis treści](#page-1-0)**  $\qquad$  / **[Ustawienia](#page-16-0) LED [Użytkowanie](#page-18-0) Alexandrie broblemów** *Dioda* LED stanu *LED* **[Dodatek](#page-63-0)** 

# **Słuchanie tej samej muzyki w wielu pokojach**

Zestaw multi-room HEOS umożliwia automatyczne synchronizowanie odtwarzania dźwięku przez wiele urządzeń. Dzięki temu dźwięk odtwarzany w różnych pokojach jest idealnie zsynchronizowany i brzmi doskonale.

Do systemu HEOS można dodać maksymalnie 32 urządzenia. W jedną grupę, działającą jak gdyby to było jedno urządzenie HEOS, można połączyć do 16 pojedynczych urządzeń HEOS.

### **Grupowanie pokojów**

- **1 Dotknij zakładki "Pomieszczenia".**
- **2 Naciśnij i przytrzymaj palec na symbolu pokoju, w którym nie jest odtwarzana muzyka.**
- **3 Przeciągnij go na pokój, w którym jest odtwarzana muzyka (oznaczonego czerwoną obwódką) i oderwij palec od ekranu.**

Obydwa pokoje zostaną połączone w jedną grupę i w obydwu pokojach będzie odtwarzana ta sama muzyka.

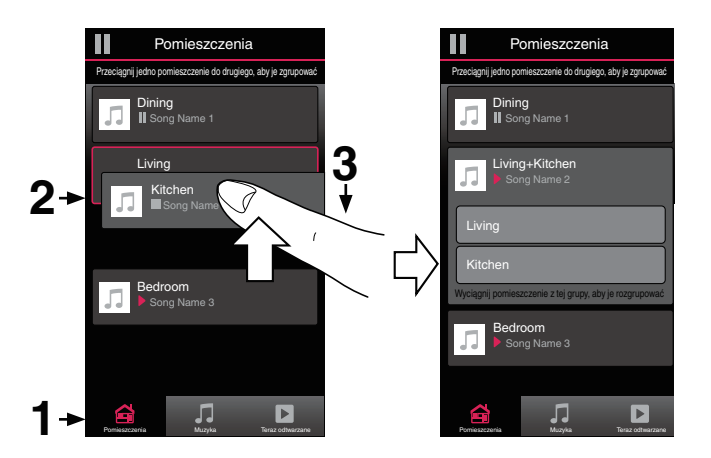

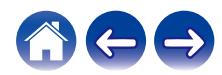

<span id="page-30-0"></span>**[Spis treści](#page-1-0)**  $\qquad$  / **[Ustawienia](#page-16-0) LED [Użytkowanie](#page-18-0) Alexandrie broblemów [Dioda LED stanu](#page-56-0)** / **[Dodatek](#page-63-0)** 

## **Rozgrupowanie pokojów**

- **1 Dotknij zakładki "Pomieszczenia".**
- **2 Naciśnij i przytrzymaj palec na symbolu pokoju, który chcesz usunąć z grupy.**

#### **UWAGA**

0 Nie można usunąć pierwszego pokoju, w którym rozpoczęto odtwarzanie przed grupowaniem.

### **3 Przeciągnij go poza grupę i oderwij palec od ekranu.**

Zakończy się odtwarzanie muzyki w pokoju, który został usunięty z grupy. Odtwarzanie będzie kontynuowane w pozostałych pokojach.

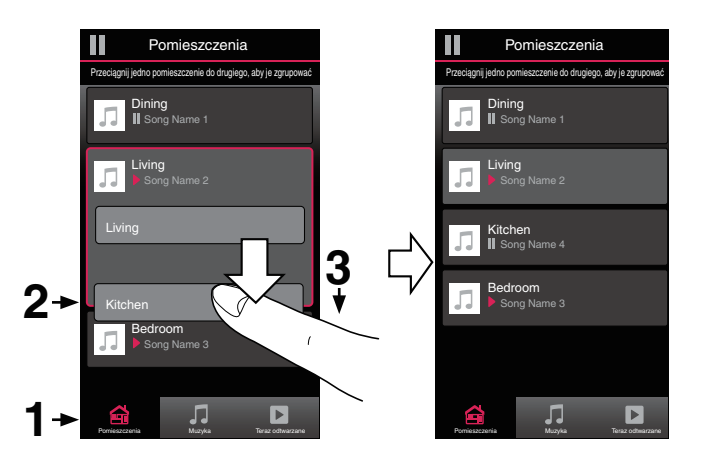

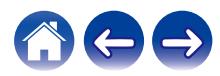

<span id="page-31-0"></span>**[Spis treści](#page-1-0)**  $\setminus$  **[Ustawienia](#page-16-0)**  $\setminus$  **[Użytkowanie](#page-18-0) A** *[Rozwiązywanie problemów](#page-49-0)*  $\setminus$  *[Dioda LED stanu](#page-56-0)*  $\setminus$  [Dodatek](#page-63-0)

### **Grupowanie wszystkich pokojów (tryb imprezy)**

Można łatwo zgrupować 16 pokoi w Tryb imprezy, wykonując gest "szczypania".

- **1 Dotknij zakładki "Pomieszczenia".**
- **2 Umieść dwa palce na ekranie nad listą pokojów.**
- **3 Szybko zsuń dwa palce i oderwij je od ekranu.**

Głośniki z wszystkich pokojów zostaną połączone w jedną grupę; przez głośniki będzie synchronicznie odtwarzana ta sama muzyka.

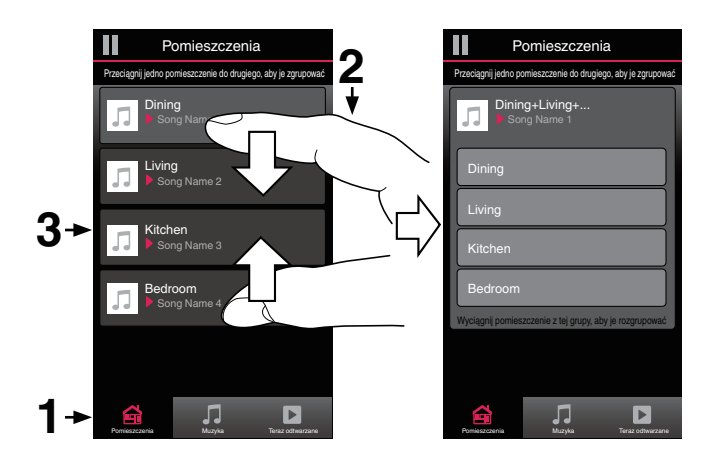

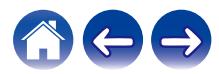

<span id="page-32-0"></span>**[Spis treści](#page-1-0)**  $\setminus$  **[Ustawienia](#page-16-0) [Użytkowanie](#page-18-0) [Rozwiązywanie problemów](#page-49-0)** *[Dioda LED stanu](#page-56-0)* **[Dodatek](#page-63-0)** 

### o **Rozgrupowanie wszystkich pokojów**

Można łatwo rozgrupować wszystkie pokoje i zakończyć tryb imprezy, wykonując gest "rozsunięcia palców".

- **1 Dotknij zakładki "Pomieszczenia".**
- **2 Umieść dwa złączone palce na ekranie nad listą pokojów.**
- **3 Szybko rozsuń dwa palce i oderwij je od ekranu.**

Wszystkie pokoje zostaną rozgrupowane, a odtwarzanie muzyki zakończy się (z wyjątkiem "głównego" pokoju, w którym odtwarzanie trwało przed zgrupowaniem pokojów).

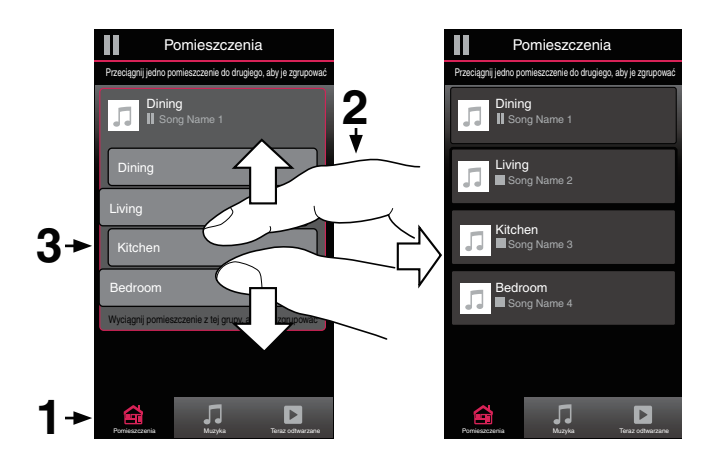

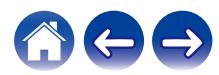

# <span id="page-33-0"></span>**Korzystanie z kolejki Teraz odtwarzane**

Zestaw HEOS udostępnia kolejkę Now Playing "Kolejka", w której można umieścić muzykę do odtwarzania. Muzyke można wybrać z dowolnego źródła lokalnego lub online (o ile nie jest to wstępnie zaprogramowana transmisja strumieniowa typu "radio" lub "stacja"). Ta funkcja działa podobnie do szafy grającej. Można wybrać pozycję do odtwarzania (utwór, album, listę odtwarzania, a nawet całą kolekcję muzyczną) i dodać ją do "Kolejka". Po wybraniu pozycji do odtwarzania zostanie wyświetlony monit o określenie sposobu ich umieszczenia w kolejce.

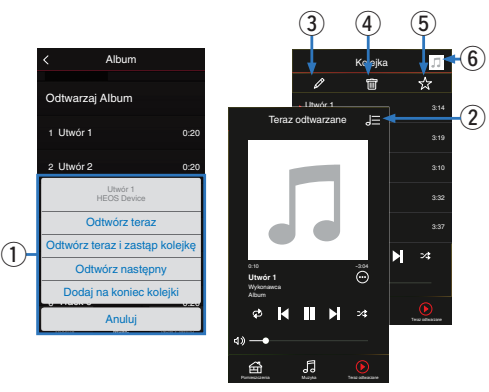

#### A **Menu Kolejka**

Po wybraniu pozycji do odtwarzania pojawi się pytanie, czy chcesz ją dodać do kolejki.

- **Ikona Kolejka**
- C **Ikona Ołówek**
- **Ikona Usuń**
- E **Ikona Zapisz**

#### **Okładka lub ikona HEOS**

Możesz wrócić do ekranu kolejki "Teraz odtwarzane", stukając okładkę lub ikonę HEOS.

# ■ Odtwórz teraz

Umożliwia umieszczenie pozycji w kolejce po obecnie odtwarzanym utworze i jej natychmiastowe odtworzenie.

# o **Odtwórz teraz i zastąp kolejkę**

Umożliwia skasowanie kolejki i natychmiastowe odtworzenie wybranej pozycji.

## o **Odtwórz następny**

Umożliwia umieszczenie pozycji w kolejce po obecnie odtwarzanym utworze i jej odtworzenie po zakończeniu tego utworu.

## o **Dodaj na koniec kolejki**

Umożliwia dodanie pozycji na końcu kolejki.

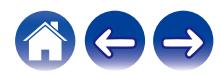

# <span id="page-34-0"></span>**Zmiana kolejności pozycji w kolejce Teraz odtwarzane**

Po dodaniu utworów do kolejki można zmienić ich kolejność lub usunąć niektóre z nich:

- **1 Dotknij zakładki "Teraz odtwarzane".**
- **2 Dotknij ikony kolejki** d **w prawym, górnym rogu ekranu.**
- **3** Dotknij ikony ołówka  $\ell$  w celu uruchomienia trvbu **edycji.**
- **4 Zmień kolejność utworów w kolejce, przeciągając ikonę listy** f **(z prawej strony każdego utworu) w górę lub w dół.**

# **Usuwanie utworów z kolejki odtwarzania**

Z kolejki Now Playing można usuwać utwory jeden po drugim:

- **1 Dotknij zakładki "Teraz odtwarzane".**
- **2 Dotknij ikony kolejki** d **w prawym, górnym rogu ekranu.**
- **3** Dotknij ikony ołówka  $\ell$  w celu uruchomienia trybu **edycji.**
- **4 Wybierz utwór(y), który(e) chcesz usunąć.**
- **5 Dotknij ikony usuwania** g**, aby usunąć wszystkie wybrane utwory z kolejki odtwarzania.**

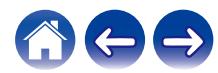

# <span id="page-35-0"></span>**Usuwanie wszystkich utworów z kolejki odtwarzania**

Z kolejki Now Playing można usunąć wszystkie utwory:

- **1 Dotknij zakładki "Teraz odtwarzane".**
- **2** Dotknij ikony kolejki **do w prawym, górnym rogu ekranu.**
- **3 Dotknij ikony Usuń** g**, aby potwierdzić usunięcie wszystkich utworów z kolejki.**

# **Zapisywanie list odtwarzania**

Kolejkę Now Playing można zapisać jako listę odtwarzania HEOS. Taką listę można otworzyć w późniejszym czasie. Nowa lista odtwarzania będzie dostępna po dotknięciu przycisku Playlists na zakładce "Muzyka" każdej aplikacji do sterowania połączonej z systemem HEOS.

- **1 Dotknij zakładki "Teraz odtwarzane".**
- **2 Dotknij ikony kolejki** d **w prawym, górnym rogu ekranu.**
- **3** Dotknij ikony zapisu  $\frac{1}{2}$ .
- **4** Wprowadź nazwę listy odtwarzania i dotknij ikony  $\checkmark$ .

# **Odtwarzanie z powtarzaniem i odtwarzanie losowe**

Elementy sterowania odtwarzaniem są wyświetlane na ekranie "Teraz odtwarzane".

- **1 Dotknij zakładki "Teraz odtwarzane".**
- **2 Puknij kontrolki powtarzania** b **i kolejności losowej** c**.**

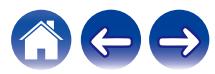

# <span id="page-36-0"></span>**Korzystanie z ulubionych**

HEOS oferuje funkcję "Ulubione HEOS", która umożliwia dodawanie stacji, które chcesz móc szybko odtwarzać, jako ulubionych. Stacje można wybierać z internetowych zasobów muzycznych, takich jak strumienie "Radio" czy "Station". Funkcja "Ulubione HEOS" wyświetla listę stacji z różnych serwisów.

## ■ Dodawanie stacji do HEOS ulubione

Wybierz stację z internetowych zasobów muzycznych. Kiedy zostanie wyświetlony ekran menu obsługi, wybierz opcję "Dodaj Stację do Ulubionych HEOS".

#### **UWAGA**

0 Można to także zrobić, wybierając opcję "Dodaj Stację do Ulubionych HEOS" w menu odtwarzanej stacji.

## ■ Usuwanie stacji z HEOS ulubione

- **1 Dotknij zakładki "Muzyka".**
- **2 Wybierz "Ulubione".**
- **3** Dotknij ikony ołówka  $\ell$  w celu uruchomienia trybu **edycji.**
- **4 Stuknij "Usuń", aby usunąć stację.**

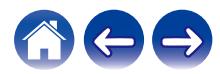

# <span id="page-37-0"></span>**Regulacja ustawień**

Można dostosować ustawienia każdego HEOS Links w systemie:

- **Dotknij ikony ustawień**  $\circledcirc$  **w lewym, górnym rogu menu głównego "Muzyka" w celu wyświetlenia menu Ustawienia.**
- **2 Wybierz opcję "Moje urządzenie", aby wyświetlić listę urządzeń HEOS.**
- **3 Wybierz HEOS Link, którego ustawienia chcesz dostosować.**

# **Zmiana nazwy HEOS Link**

- **1 Wybierz "Nazwa".**
- **2 Wybierz nazwę HEOS Link lub podaj nową.**
- **3** Dotknij ikony **i**, aby zapisać wprowadzone zmiany.

# **Zmiana połączenia sieci bezprzewodowej**

- **1 Wybierz "Sieć".**
- **2 Zostanie wyświetlona lista sieci, do których można podłączyć HEOS Link.**
- **3 Wybierz sieć, do której chcesz dołączyć HEOS Link.**
- **4 Poczekaj na zmianę połączenia sieciowego HEOS Link.**

### **UWAGA**

0 Gdy urządzenie jest podłączone do przewodowej sieci Ethernet, połączenie przewodowe zostanie wybrane automatycznie. Aby ponownie połączyć się z siecią bezprzewodową, należy odłączyć przewód Ethernet z tyłu urządzenia.

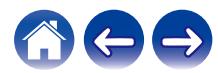

# <span id="page-38-0"></span>**Ustawienia korektora**

- **1 Wybierz "Korektor".**
- **2 Zmień ustawienie "Soprany" lub "Bas".**

0 Dotknij przycisku Reset, aby przywrócić ustawienia domyślne.

#### **UWAGA**

0 Funkcja korektora jest wyłączona dla wejścia COAXIAL OUT oraz wejścia OPTICAL OUT.

# **Regulacja jakości dźwięku**

Wybiera opcję transkodowania dla retransmisji dźwięku z jednego urządzenia HEOS do innego urządzenia HEOS (lub grupy urządzeń) przez sieć. Kiedy zostanie wybrane ustawienie, źródła dźwięku o wysokiej szybkości transmisji pochodzące z pierwszego urządzenia (takiego jak wejście analogowe, WAV, FLAC oraz PCM) będą transkodowane, aby zapewnić najwyższy poziom niezawodności dla strumienia audio.  $(\sqrt{27} \text{ str. } 23)$ 

- **1 Wybierz "Jakość".**
- **2 Wybierz "Normalny" (ustawienie domyślne) lub "Wysoki".**

0 Jeśli wybrane zostało "Wysoki", a jakość dźwięku pogorszyła się podczas przesyłania strumieniowego ze źródeł z jednego urządzenia do innych urządzeń, należy wybrać "Normalny" (ustawienie domyślne).

# **Regulacja wyjścia liniowego**

- **1 Wybierz "Poziom złącza wyjściowego".**
- **2 Wybierz Stały, aby zablokować głośność na optymalnym poziomie lub wybierz Zmienne (tylko analogowe), aby sterować poziomem głośności z ekranu Now Playing.**

0 Jeśli włączysz sterowanie IP, "Poziom złącza wyjściowego" zniknie, wymuszając zmianę.

#### **UWAGA**

0 Funkcja Poziom wyjścia liniowego jest wyłączona dla wejścia COAXIAL OUT oraz wejścia OPTICAL OUT.

# **Regulacja jaskrawości wskaźnika stanu**

- **1 Wybierz "Stautus Kontrolki".**
- **2 Zwiększ lub zmniejsz jaskrawość albo ustaw suwak w pozycji Wył., aby całkowicie wyłączyć wskaźnik stanu.**

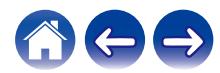

## <span id="page-39-0"></span>**Ustawienia zaawansowane**

#### **Przestroga**

0 Zmiana tych ustawień może być przyczyną odłączenia urządzenia od sieci i wyłączenia urządzenia. Nie zaleca się zmiany tych opcji przez osoby, które nie znają znaczenia ustawień zaawansowanych.

### o **Ustawienia sieci**

- **1 Wybierz "Zaawansowane".**
- **2 Wybierz zakładkę "NETWORK SETTINGS".**
- **3 Przewiń zawartość ekranu w dół, aby wyświetlić wszystkie opcje dotyczące:**
	- **a. Network Interface (Ethernet or Wireless)**
	- **b. Wireless Settings**
	- **c. IP Address Settings (Automatic or Manual)**
	- **d. Wireless Power Saving**
- **4 Wybierz opcję Save Settings, aby zastosować nowe ustawienia, lub opcję Cancel Changes, aby przywrócić poprzednie ustawienia.**

### **■ Informacje na temat funkcji Wireless Power Saving**

Funkcja Wireless Power Saving oszczędza energię, wyłączając zasilanie modułu sieci bezprzewodowej w urządzeniu HEOS, kiedy urządzenie to zostanie podłączone do sieci Ethernet. W przypadku odłączenia przewodu Ethernet od urządzenia HEOS, automatycznie zostanie wyłączona funkcja Wireless Power Saving i włączony sygnał radiowy sieci bezprzewodowej, aby urządzenie HEOS zostało wykryte w sieci bezprzewodowej.

#### **UWAGA**

0 Jeśli funkcja Wireless Power Saving (Bezprzewodowe oszczędzanie energii) jest włączona, zasilanie Wi-Fi zostanie tymczasowo włączone podczas dostępu do ekranu My Devices - (My Devices) - Network [Moje urządzenia - (Moje urządzenia) - Sieć] w aplikacji HEOS lub po każdym naciśnięciu przycisku Connect (Połącz) na urządzeniu.

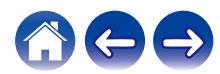

<span id="page-40-0"></span>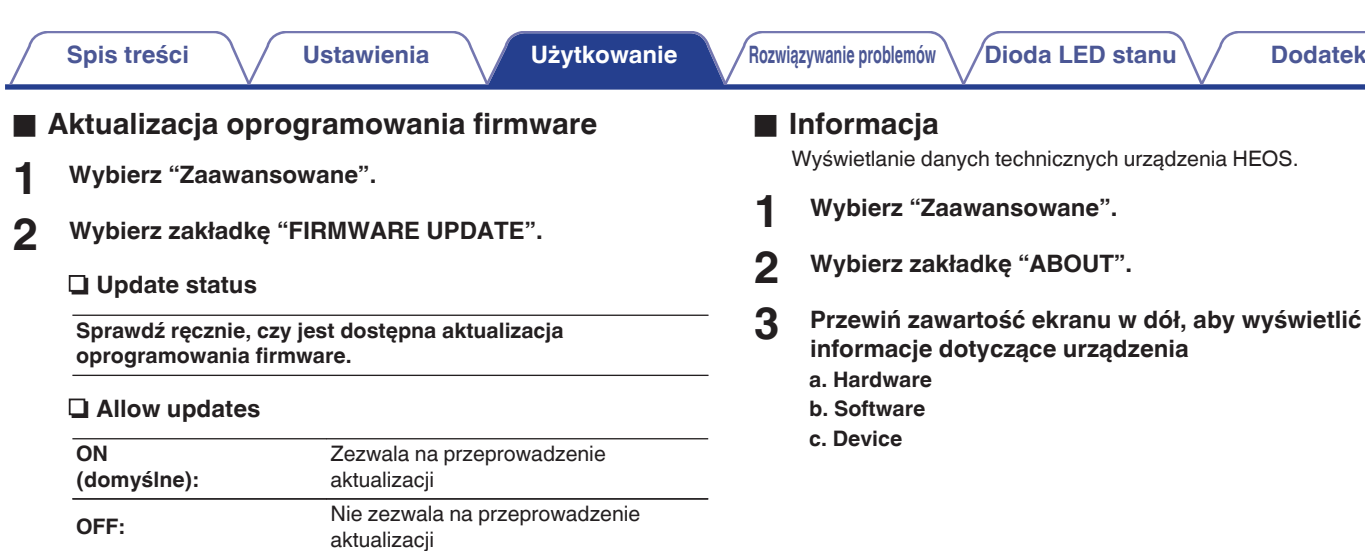

**3 Wybierz opcję Save Settings, aby zastosować nowe ustawienia, lub opcję Cancel Changes, aby przywrócić poprzednie ustawienia.**

ia HEOS.

**3 Przewiń zawartość ekranu w dół, aby wyświetlić**

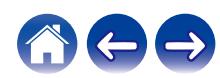

# <span id="page-41-0"></span>**Sterowanie urządzeniem zewnętrznym**

HEOS Link można zintegrować z większością systemów Denon AVR, przedwzmacniaczy i Hi-Fi, aby pozwolić im na działanie jako jedno urządzenie.

HEOS Link można skonfigurować tak, aby mówiło podłączonemu urządzeniu, kiedy ma się włączyć, wyłączyć, wybrać odpowiednie wejście, ustawić poziom głośności i wyciszyć.

Można dostosować ustawienia każdego HEOS Links w systemie:

- **Dotknij ikony ustawień <sup>@</sup> w lewym, górnym rogu menu głównego "Muzyka" w celu wyświetlenia menu Ustawienia.**
- **2 Wybierz opcję "Moje urządzenie", aby wyświetlić listę urządzeń.**
- **3 Wybierz HEOS Link.**
- **4 Wybierz "Sterowanie".**
- **5 Wybierz metodę, która jest najodpowiedniejsza dla danego ustawienia:**

### Sterowanie **IP**

Sterowanie IP występuje w modelach amplitunerów Denon sprzedawanych po 2010 roku, które łączą się z tą samą siecią, co urządzenia HEOS Link i urządzenia sterujące.

### **1 Wybierz IP.**

- **2 Wybierz amplituner, do którego podłączono urządzenie HEOS Link.**
- **3 Wybierz wejście w amplitunerze, do którego podłączono urządzenie HEOS Link.**
- **4 Wybierz Gotowe.**

#### **UWAGA**

Możesz przetestować połączenie z amplitunerem, naciskając przyciski włączania, wyłączania i wejścia.

- Ustawienie sterowania IP wymusza zmiane następujących ustawień.
	- Poziom złacza wyiściowego: Stały

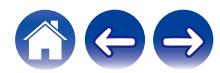

### <span id="page-42-0"></span>**Sterowanie podczerwienią**

Sterowanie podczerwienią występuje w modelach amplitunerów Denon sprzedawanych po 2010 roku. Podłącz odpowiedni kabel sterowania podczerwienią do amplitunera lub wzmacniacza i do urządzenia HEOS Link, używając bezpośredniego kabla podczerwieni lub kabla nadajnika podczerwieni (obydwa znajdują się w zestawie) w zależności od możliwości wejścia sterowania podczerwienią urządzenia.

Wzmacniacz lub amplituner **Wzmacniacz lub amplituner** Wzmacniacz lub amplituner

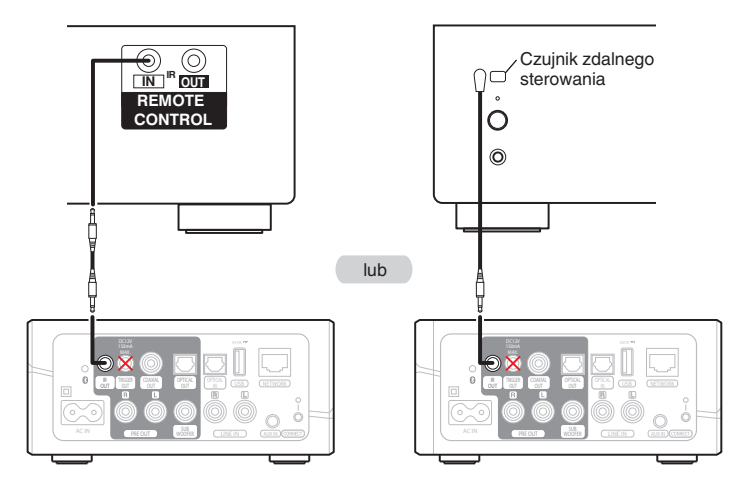

#### **UWAGA**

0 Niepoprawne podłączenie kabla sterowania podczerwienią (Bezpośredni kabel podczerwieni/Kabel nadajnika podczerwieni) do złącza wyjścia wyzwalacza HEOS Link może spowodować usterkę podłączonego amplitunera, wzmacniacza lub kabla nadajnika podczerwieni.

- **1 Wybierz podczerwień.**
- **2 Wybierz typ urządzenia (AVR, PMA lub System), do którego podłączono urządzenie HEOS Link przez podczerwień.**
- **3 Wybierz wejście w urządzeniu, do którego podłączono urządzenie HEOS Link.**

### **4 Wybierz Gotowe.**

#### **UWAGA**

0 Możesz przetestować połączenie z amplitunerem, naciskając przyciski włączania, wyłączania i wejścia.

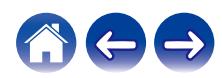

<span id="page-43-0"></span>

### **Sterowanie wyzwalaczem**

Jeśli wzmacniacz mocy podłączony do tego urządzenia posiada złącze wejścia wyzwalacza, podłącz go do gniazda TRIGGER OUT tego urządzenia za pomocą kabla 3,5 mm (nie znajduje się w zestawie). Z gniazda TRIGGER OUT wysyłany jest sygnał o wartości maksymalnie 12 V/150 mA.

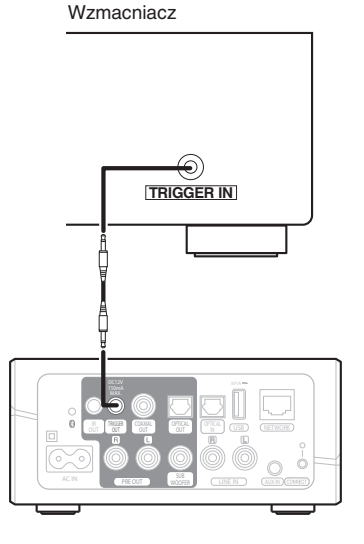

#### **UWAGA**

0 W celu podłączenia do gniazda TRIGGER OUT, posłuż się monofonicznym kablem z wtykiem mini jack. Nie stosuj stereofonicznego kabla z wtykiem mini jack.

## **Wyzwalacz**

Wybierz Sterowanie wyzwalaczem, kiedy podłączasz urządzenie HEOS do wzmacniacza mocy, który obsługuje wejście wyzwalania +12 V. Aplikacja HEOS może sterować włączaniem i wyłączaniem zasilania wzmacniacza.

### **1 Wybierz Wyzwalacz.**

### **2 Wybierz Gotowe.**

#### **UWAGA**

0 Możesz przetestować połączenie z amplitunerem, naciskając przyciski włączania i wyłączania na ekranie ustawień amplitunera.

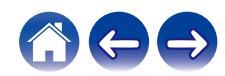

# <span id="page-44-0"></span>**Aktualizacja systemu**

**Zestaw HEOS umożliwia instalowanie rozszerzeń oraz aktualizacji za pośrednictwem szybkiego łącza internetowego. Postępuj zgodnie z instrukcjami wyświetlanymi na ekranie w celu zaktualizowania oprogramowania urządzenia HEOS i/lub aplikacji do sterowania.**

- **Dotknij ikony ustawień <sup>@</sup> w lewym, górnym rogu menu głównego "Muzyka" w celu wyświetlenia menu Ustawienia.**
- **2 Wybierz "Aktualizacja opgramowania".**

### n **Sprawdź aktualizacje**

**Postępuj zgodnie z instrukcjami wyświetlanymi na ekranie w celu zainstalowania dostępnych aktualizacji systemu HEOS.**

### n **Automatyczna aktualizacja**

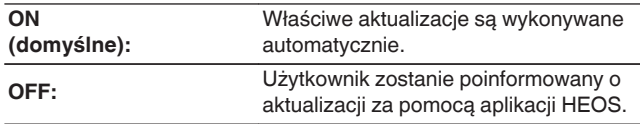

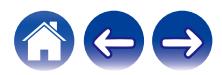

# <span id="page-45-0"></span>**Funkcje zaawansowane**

System HEOS udostępnia kilka zaawansowanych funkcji, z którymi można zapoznać się po nauczeniu się operacji podstawowych. Aby uzyskać dostęp do funkcji zaawansowanych systemu HEOS, wykonaj poniższe czynności:

- **Dotknij ikony ustawień <sup>@</sup> w lewym, górnym rogu menu głównego "Muzyka" w celu wyświetlenia menu Ustawienia.**
- **2 Wybierz opcję "Ustawienia zaawansowane", aby wyświetlić listę dostępnych ustawień.**

# **Udostępnianie muzyki przechowywanej w urządzeniu mobilnym**

Aplikacja HEOS posiada funkcję o nazwie "Udostępnianie muzyki". Umożliwia ona udostępnianie lokalnej muzyki przechowywanej w urządzeniu mobilnym innym użytkownikom aplikacji HEOS w sieci lokalnej. Aby włączyć tę funkcję, wybierz opcję "Udostępnianie muzyki" i włacz ja "WŁACZONY".

Nazwa urządzenia, z którego jest udostępniana muzyka, pojawi się jako serwer muzyczny. Inni użytkownicy aplikacji HEOS mogą przeglądać muzykę w tym urządzeniu i odtwarzać ją.

# **Działanie bezprzewodowe**

Można sprawdzić status połączenia bezprzewodowego urządzenia HEOS.

n **Jakość**

#### **Doskonała / Dobra / Słaba**

### **UWAGA**

0 Jeśli jakość działania urządzenia HEOS jest "Słaba", upewnij się, że urządzenia HEOS nie znajdują się w pobliżu innych urządzeń elektronicznych, które mogłyby zakłócać łączność bezprzewodową (np. kuchenki mikrofalowe, telefony bezprzewodowe, telewizory itp…)

### n **Sygnał**

#### **Doskonała / Dobra / Słaba**

#### **UWAGA**

0 Jeśli jakość sygnału urządzenia HEOS jest "Słaba", upewnij się, że urządzenie HEOS znajduje się w zasięgu sieci bezprzewodowej.

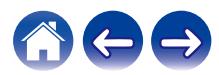

# <span id="page-46-0"></span>**Wyślij diagnostykę**

Jeśli występują problemy z siecią lub obsługą systemu HEOS, dział pomocy technicznej firmy Denon może poprosić o wybranie tej opcji. Ta funkcja umożliwia automatyczne wysłanie do działu pomocy technicznej firmy Denon danych diagnostycznych dotyczących systemu HEOS.

#### **UWAGA**

0 Nie są wysyłane żadne dane osobowe, zaś przekazane dane nie zostaną nikomu udostępnione.

# **Zerowanie aplikacji do sterowania**

Ta funkcja umożliwia wyzerowanie aplikacji do sterowania i przywrócenie stanu jej pierwszej instalacji na urządzeniu mobilnym. Nie trzeba usuwać aplikacji, pobierać jej ze sklepu App Store ani instalować od nowa.

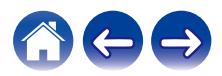

# <span id="page-47-0"></span>**Zarządzanie zasilaniem**

# **Tryby zasilania**

### **Tryb szybkiego uruchamiania**

Urządzenie HEOS automatycznie wchodzi do "Quick Start Mode", aby zaoszczędzić energię w następujących przypadkach.

Dioda LED stanu przyciemnia się kiedy tryb zmienia się na tryb szybkiego uruchamiania.

### □ Fthernet

Po około 20 minutach braku aktywności i dostępu do sieci po odtwarzaniu muzyki przez sieć Ethernet.

### n **Wi-Fi**

Po około 20 minutach braku aktywności i dostępu do sieci po odtwarzaniu muzyki przez połączenie Wi-Fi.

### n **USB**

Po około 20 minutach braku aktywności i dostępu do sieci po odtwarzaniu muzyki z urządzenia pamięci USB.

### n **Bluetooth**

Po rozłączeniu połączenia Bluetooth i około 20 minutach braku działania po odtworzeniu muzyki przez połączenie Bluetooth.

### n **AUX IN**

Po około 20 minutach braku aktywności po odłączeniu przewodu AUX.

### n **OPT IN**

Po około 20 minutach bezczynności po zatrzymaniu odtwarzania z napędu optycznego w aplikacji HEOS.

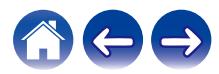

### <span id="page-48-0"></span>**Tryb głębokiego czuwania**

Urządzenie może też automatycznie przejść w "Tryb głębokiego czuwania" po zaniku połączenia sieci przewodowej lub bezprzewodowej na ponad 60 minut w "Trybie szybkiego wybierania". W Tryb głębokiego czuwania dioda LED na panelu przednim będzie wyłączona.

Aby "wybudzić" urządzenie HEOS z Tryb głębokiego czuwania, naciśnij przycisk regulacji głośności lub przycisk wyciszenia. Spowoduje to natychmiastowe włączenie diody LED na panelu przednim.

### $\overline{\mathscr{L}}$

0 Po naciśnięciu przycisku wyciszenia i przytrzymaniu go przez 3 sekundy urządzenie przejdzie do głębokiego trybu oczekiwania.

### **Wyłączony**

Aby całkowicie wyłączyć zasilanie urządzenia, należy odłączyć przewód zasilania z gniazdka ściennego.

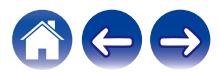

# <span id="page-49-0"></span>**Podstawowe rozwiązywanie problemów**

# **Urządzenie HEOS nie może się połączyć z siecią za pomocą kabla audio**

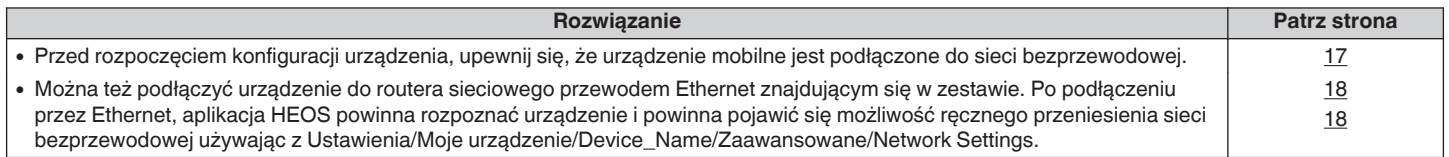

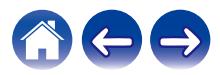

# <span id="page-50-0"></span>**Nie można sparować urządzenia przenośnego Bluetooth z urządzeniem HEOS**

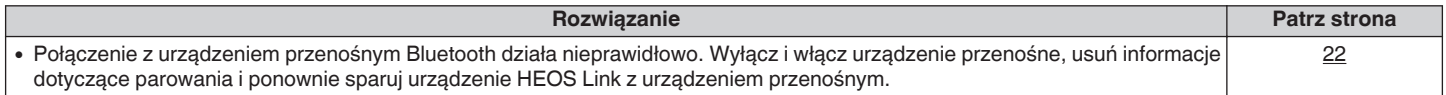

# **Nie słychać muzyki przesyłanej przez Bluetooth**

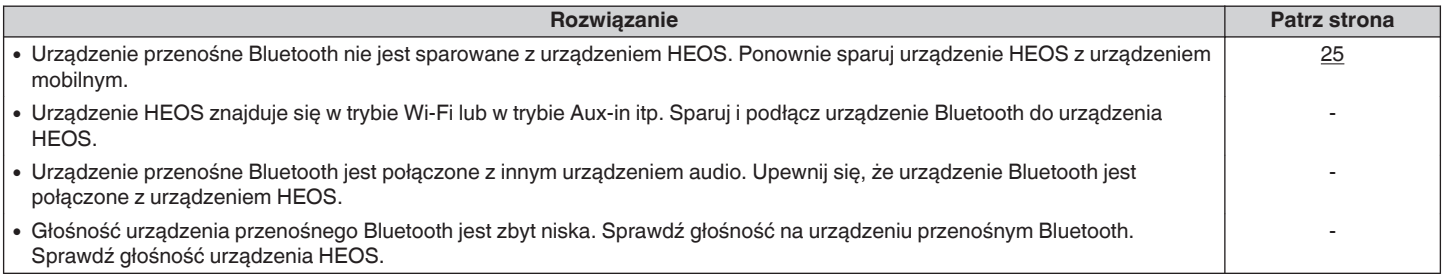

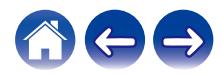

# <span id="page-51-0"></span>**Nie mogę sterować urządzeniem zewnętrznym za pomocą podczerwieni i wyzwalacza**

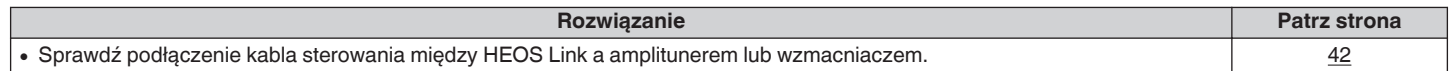

# **Nie słyszę żadnego dźwięku z HEOS Link**

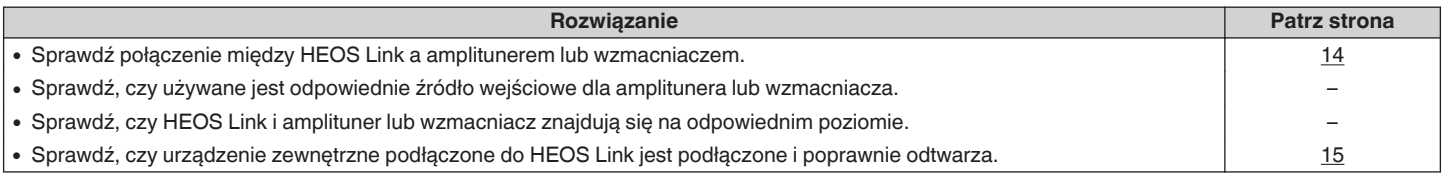

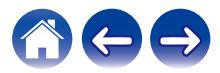

# <span id="page-52-0"></span>**Muzyka czasami się zacina lub jest opóźniona**

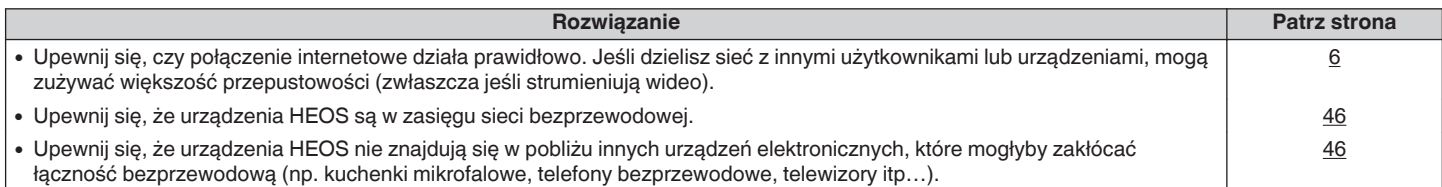

# **Słyszę opóźnienie dźwięku podczas używania zewnętrznego wejścia w moim telewizorze**

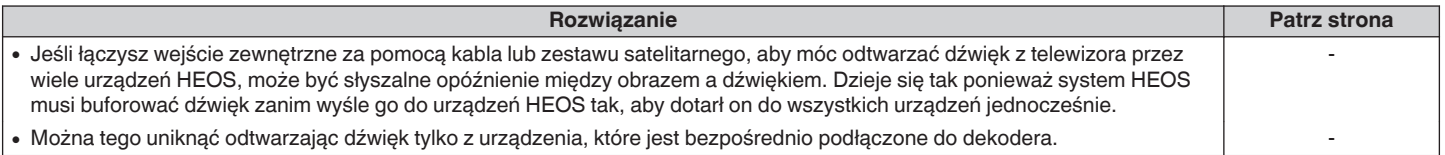

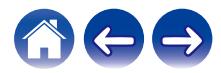

# <span id="page-53-0"></span>**Słyszę zniekształcenia, kiedy używam wejścia AUX**

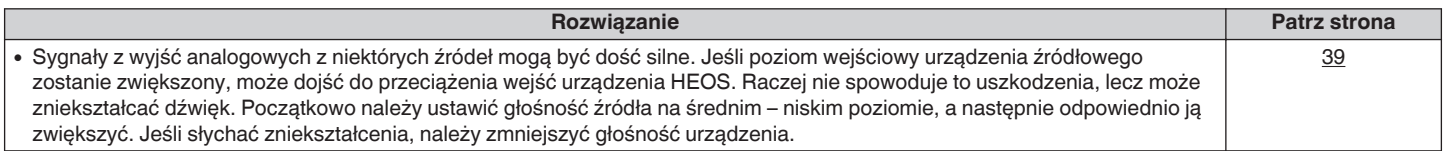

# **Podłączanie do sieci WPS**

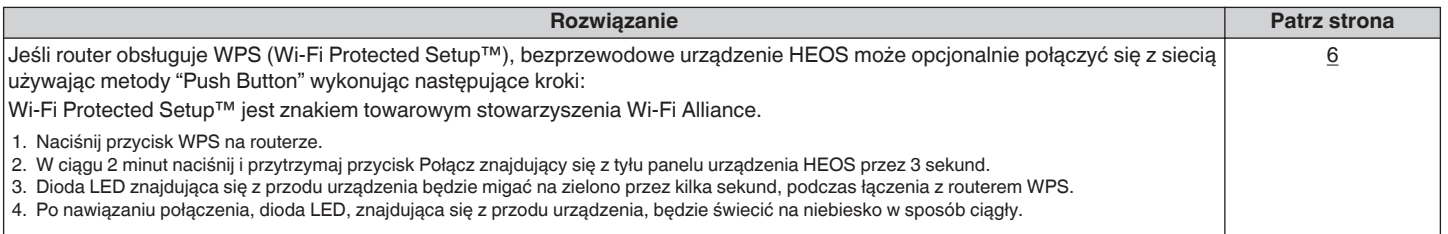

# **Słyszę hałas z wyjścia OPTICAL OUT**

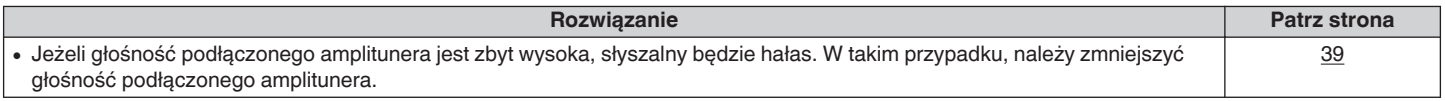

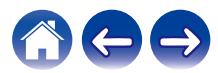

# <span id="page-54-0"></span>**Zerowanie urządzenia HEOS**

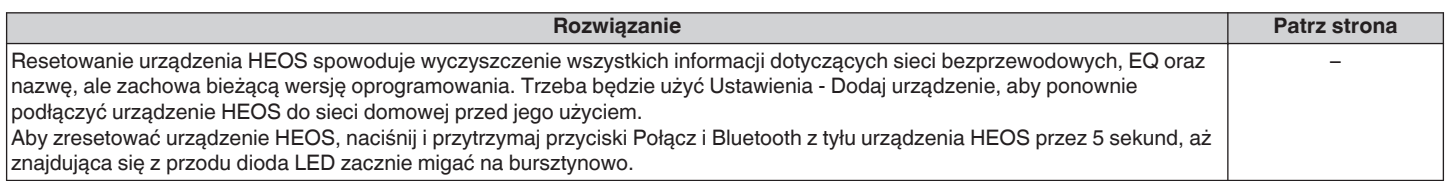

# **Przywracanie ustawień fabrycznych urządzenia HEOS**

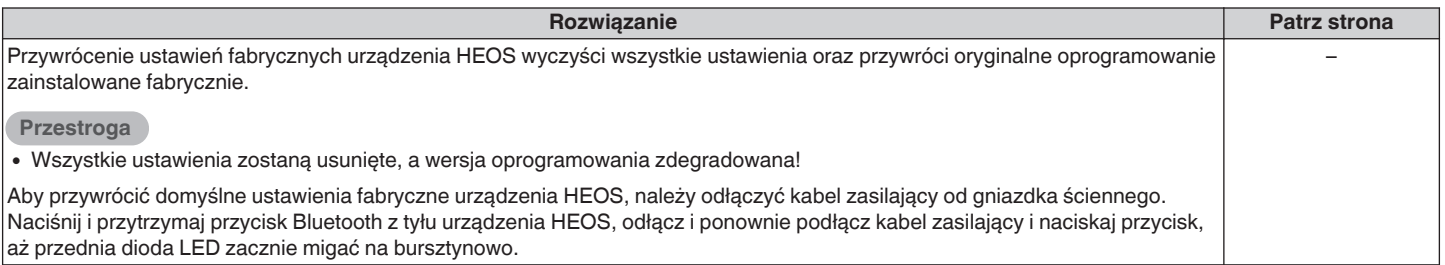

\* Aby uzyskać więcej informacji, odwiedź http://www.HEOSbyDenon.com

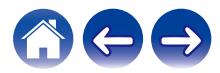

# <span id="page-55-0"></span>**Kontakt z firmą Denon**

#### **Tylko na terenie USA i Kanady:**

Jeśli potrzebujesz dalszej pomocy dla produktu HEOS, skontaktuj się z HEOS poprzez usługi pomocy technicznej Denon poniżej:

Witryna internetowa: www.HEOSbyDenon.com/Support E-mail: Support@HEOSbyDenon.com Live Chat: www.HEOSbyDenon.com/LiveChat Telefon: Bezpłatnie (855) 499 2820 (Pn-Pt 10:00 do 22:00 EST / S 12:00 do 20:00 EST)

#### **Dla innych regionów:**

Jeśli potrzebujesz dodatkowej pomocy, skontaktuj się z lokalnym działem obsługi klienta firmy Denon lub odwiedź stronę http://www.HEOSbyDenon.com

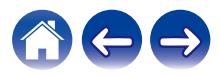

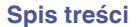

# <span id="page-56-0"></span>**Tabela diody LED stanu**

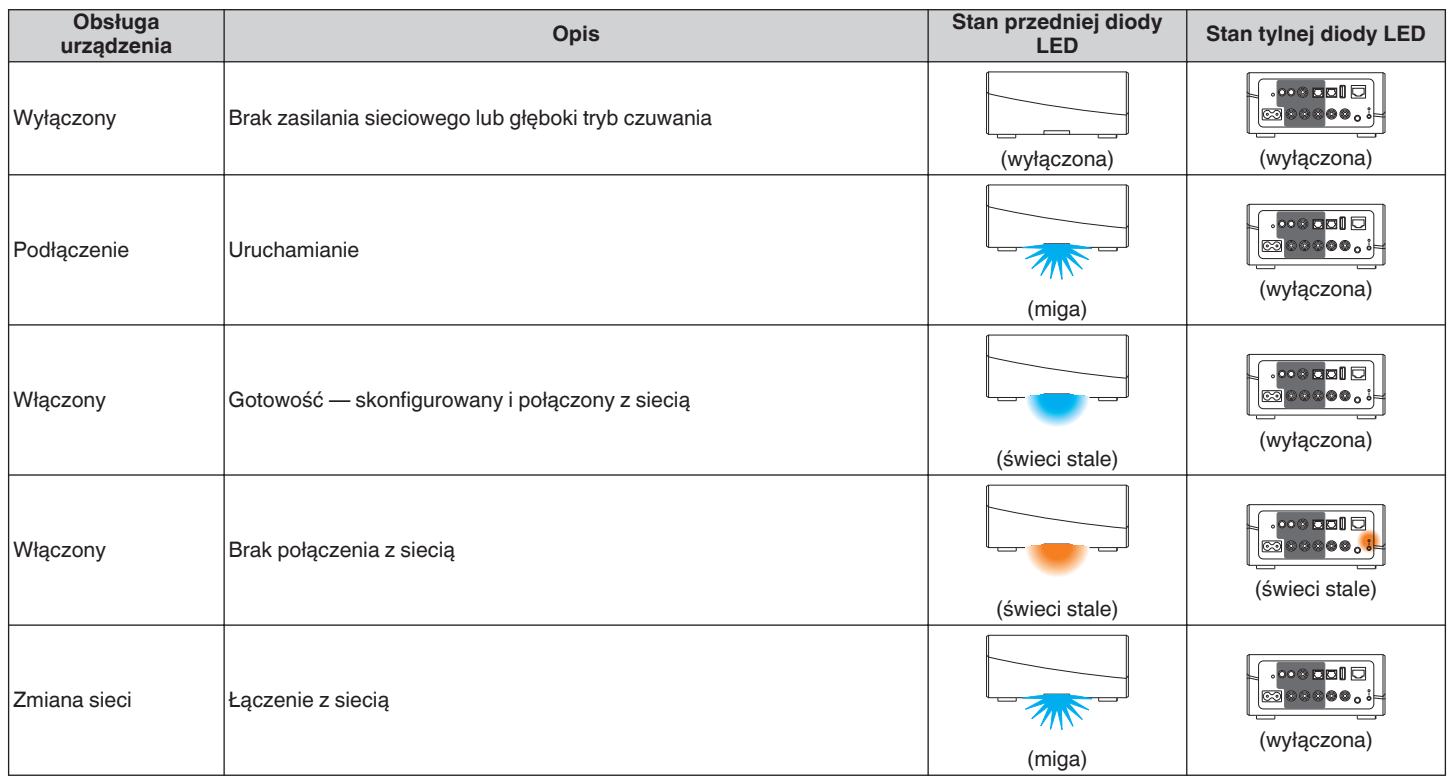

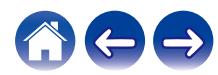

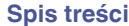

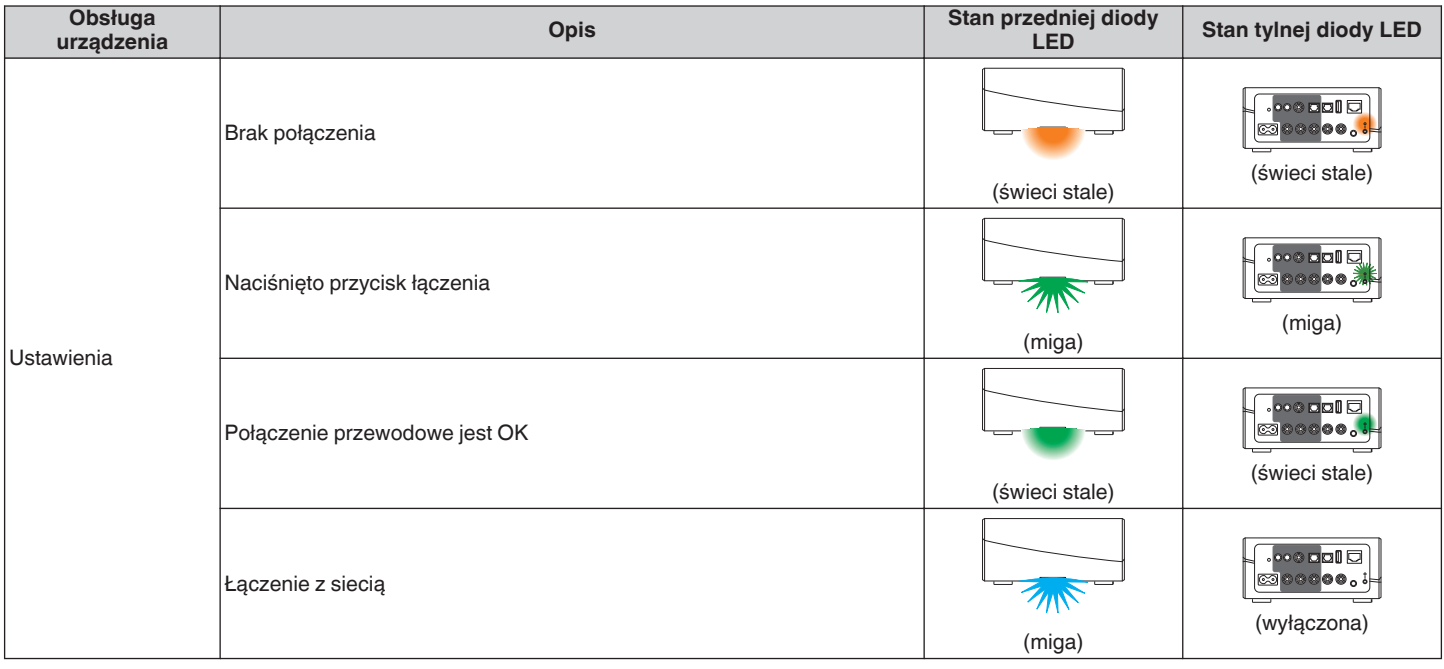

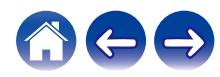

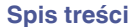

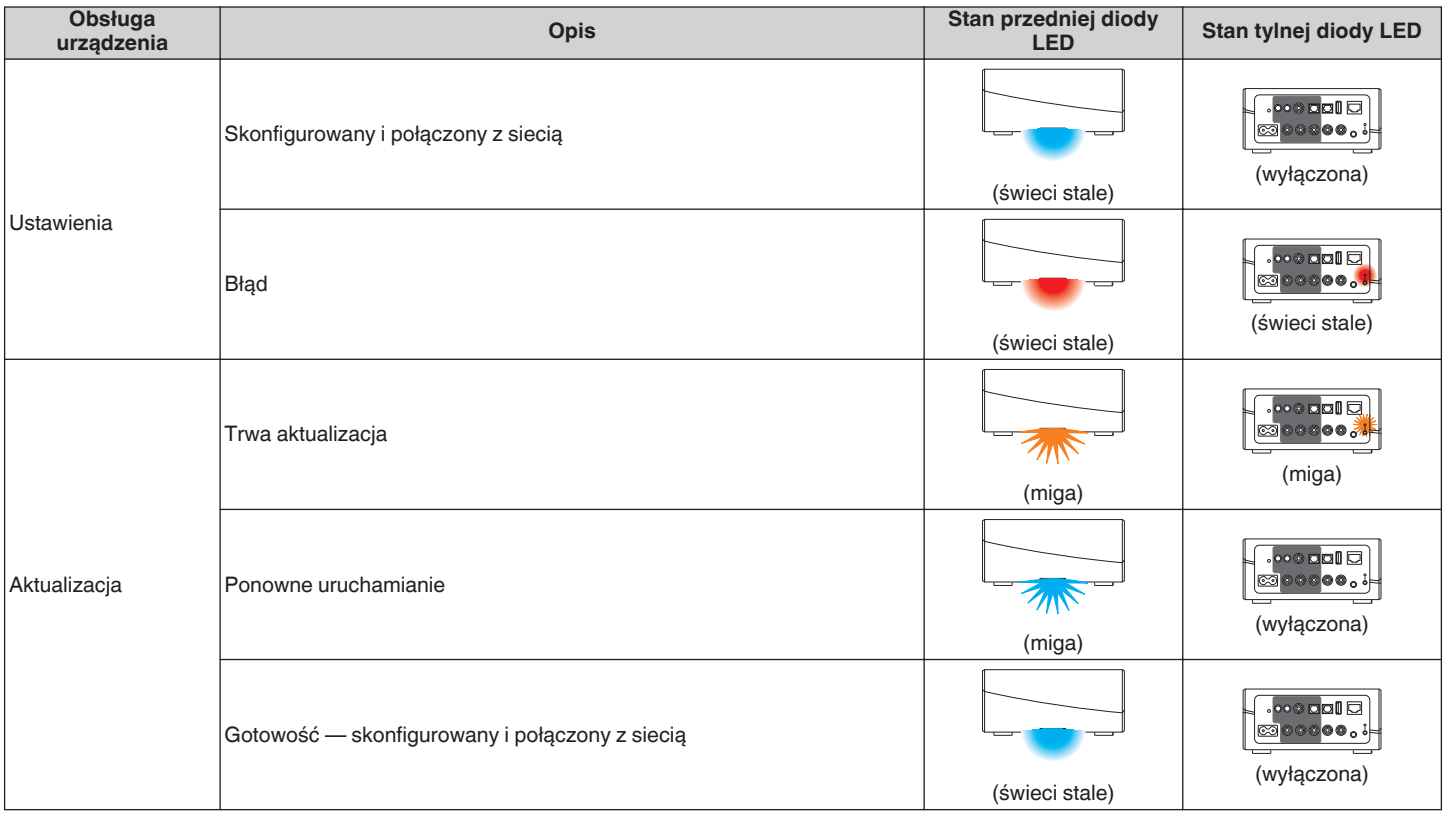

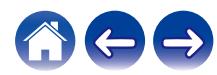

**[Spis treści](#page-1-0) \/ [Ustawienia](#page-16-0) \/ [Użytkowanie](#page-18-0)** \/[Rozwiązywanie problemów](#page-49-0) **[Dioda LED stanu](#page-56-0) [Dodatek](#page-63-0)** 

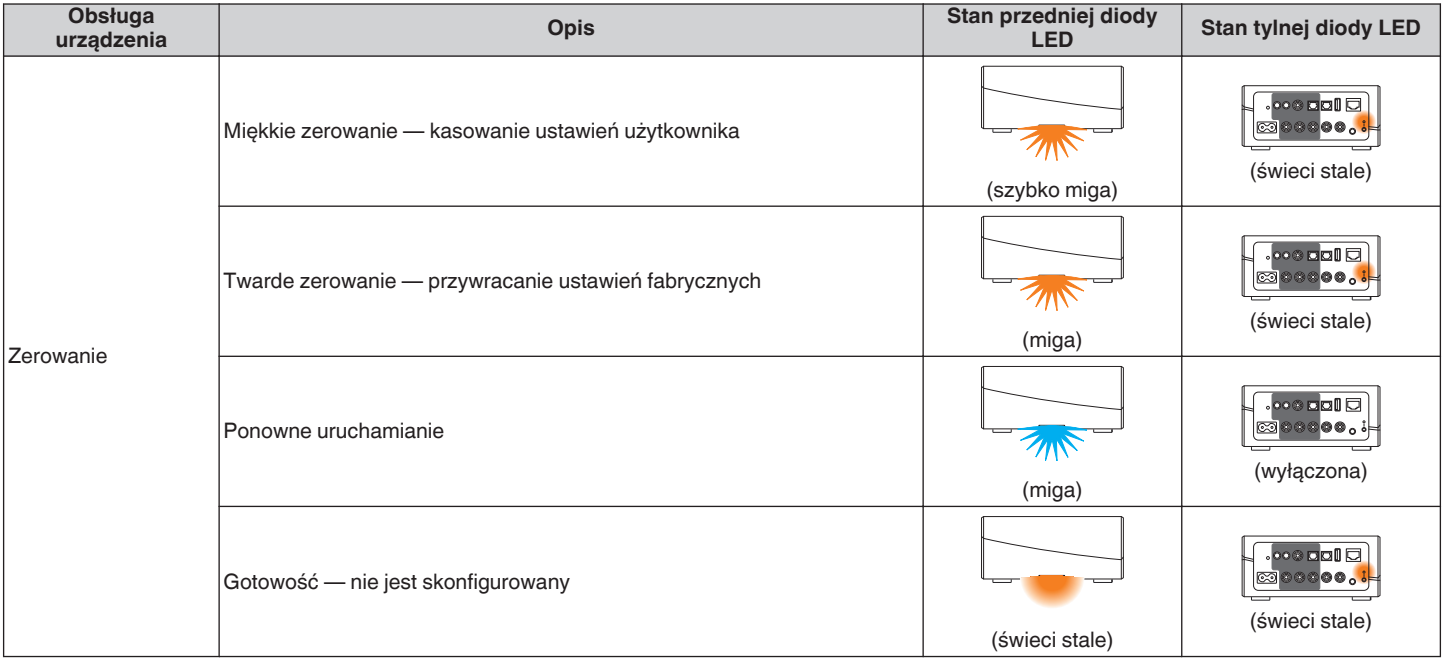

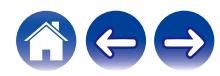

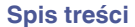

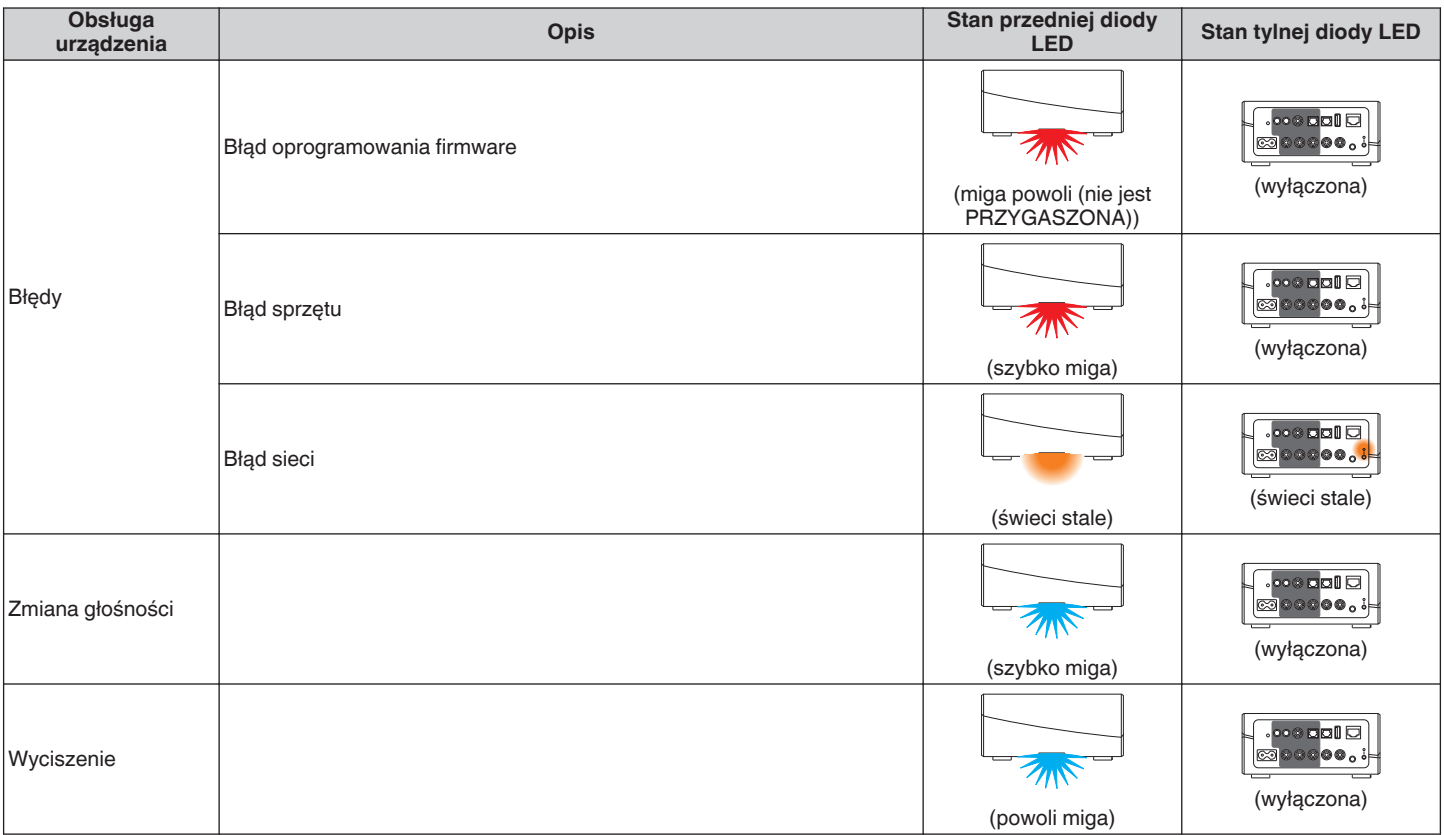

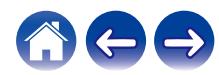

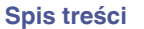

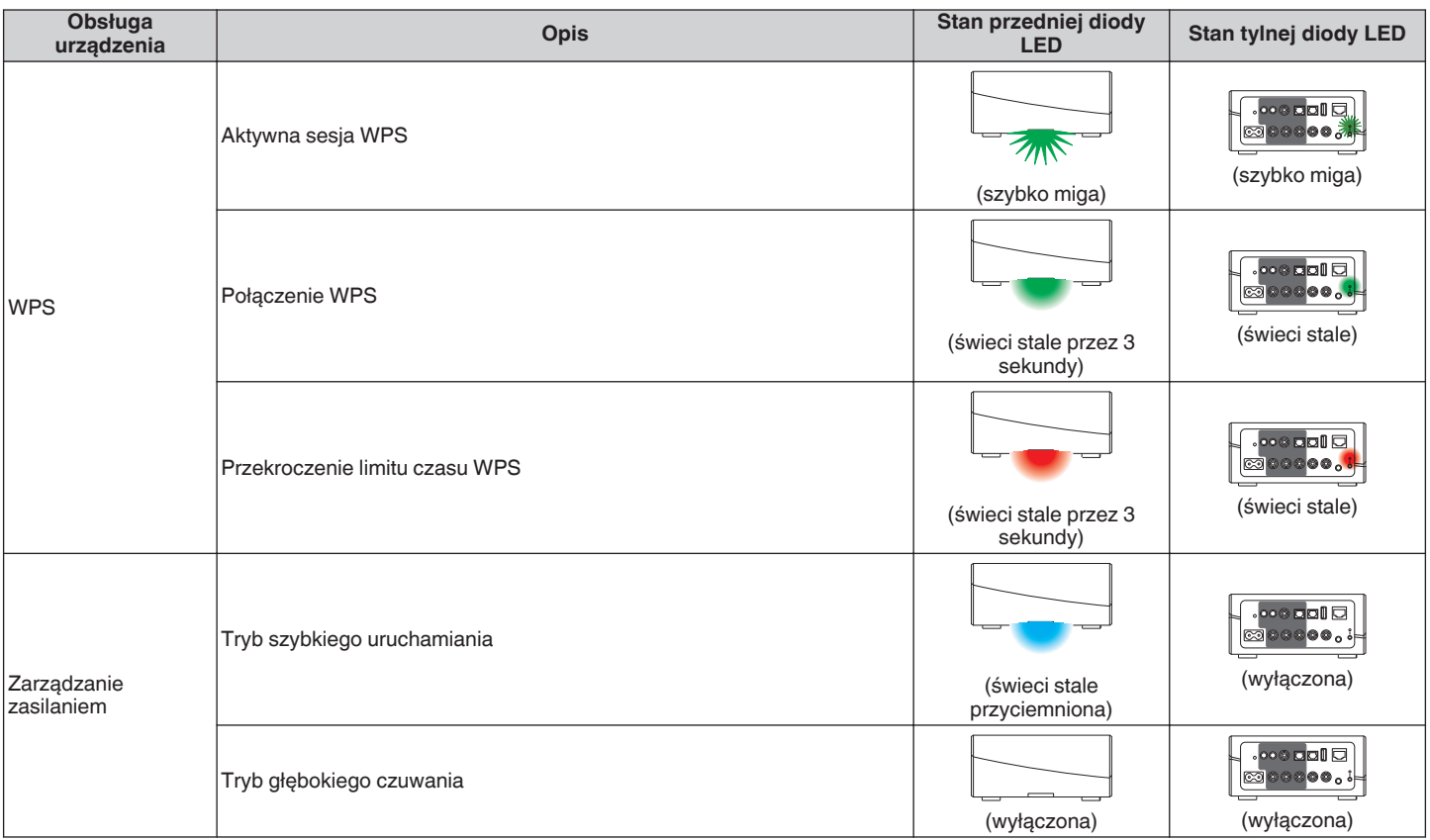

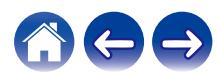

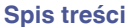

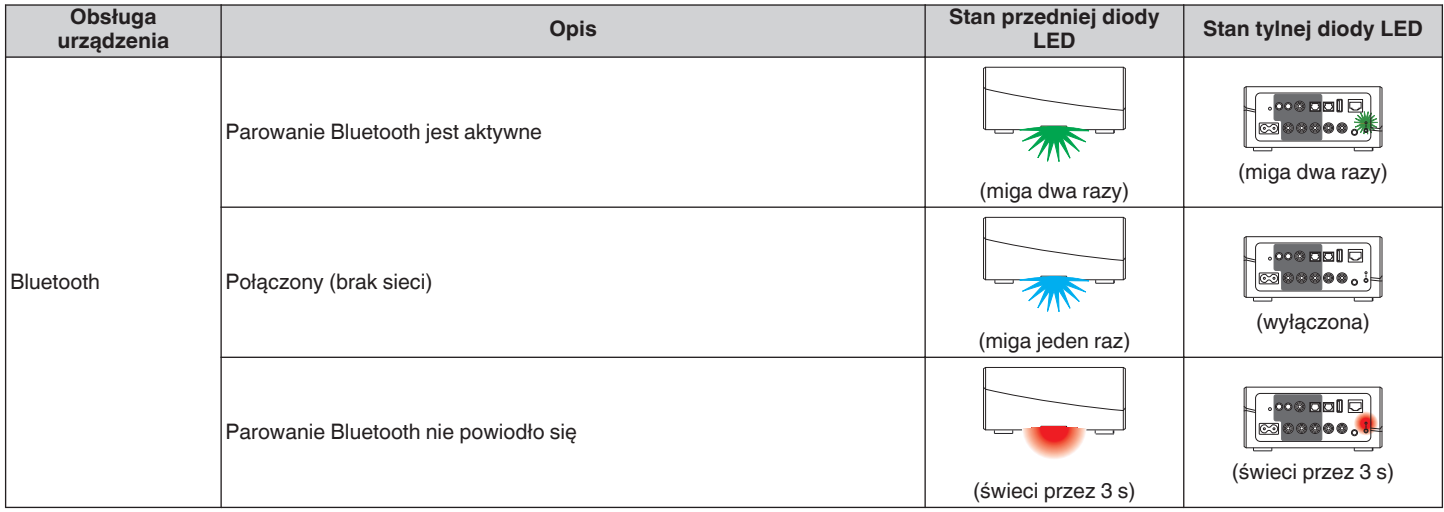

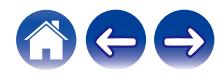

# <span id="page-63-0"></span>**Obsługiwane rodzaje plików i kodeków**

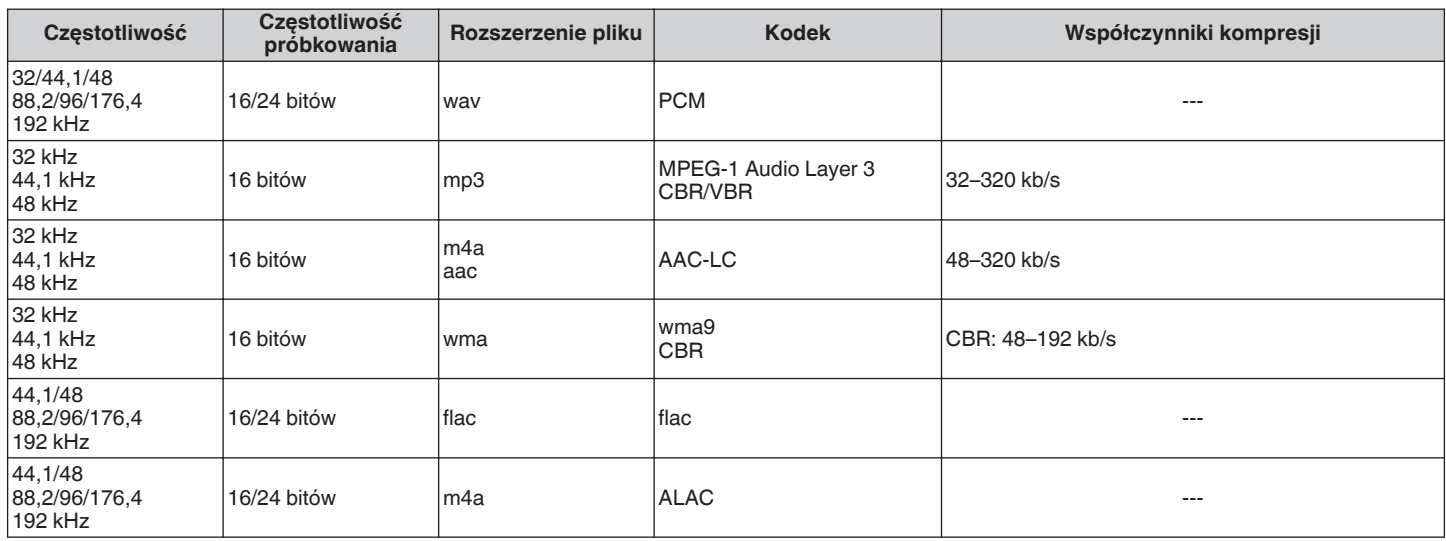

#### **UWAGA**

• Nie są obsługiwane pliki zabezpieczone w technice DRM, jak np. Fairplay DRM firmy Apple.

0 W przypadku wyboru źródła muzyki o wysokim współczynniku kompresji lub wysokiej rozdzielczości, kodek ustawia właściwy poziom przed wyjściem sygnału.

0 Dekoder ALAC jest rozprowadzany na podstawie licencji Apache License w wersji 2.0 (http://www.apache.org/licenses/LICENSE-2.0)

# **Obsługiwane formaty dźwięku (optyczne)**

2-kanałowy liniowy PCM:2-kanałowy, 32 kHz – 192 kHz, 16/20/24 bit

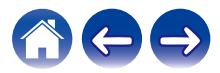

<span id="page-64-0"></span>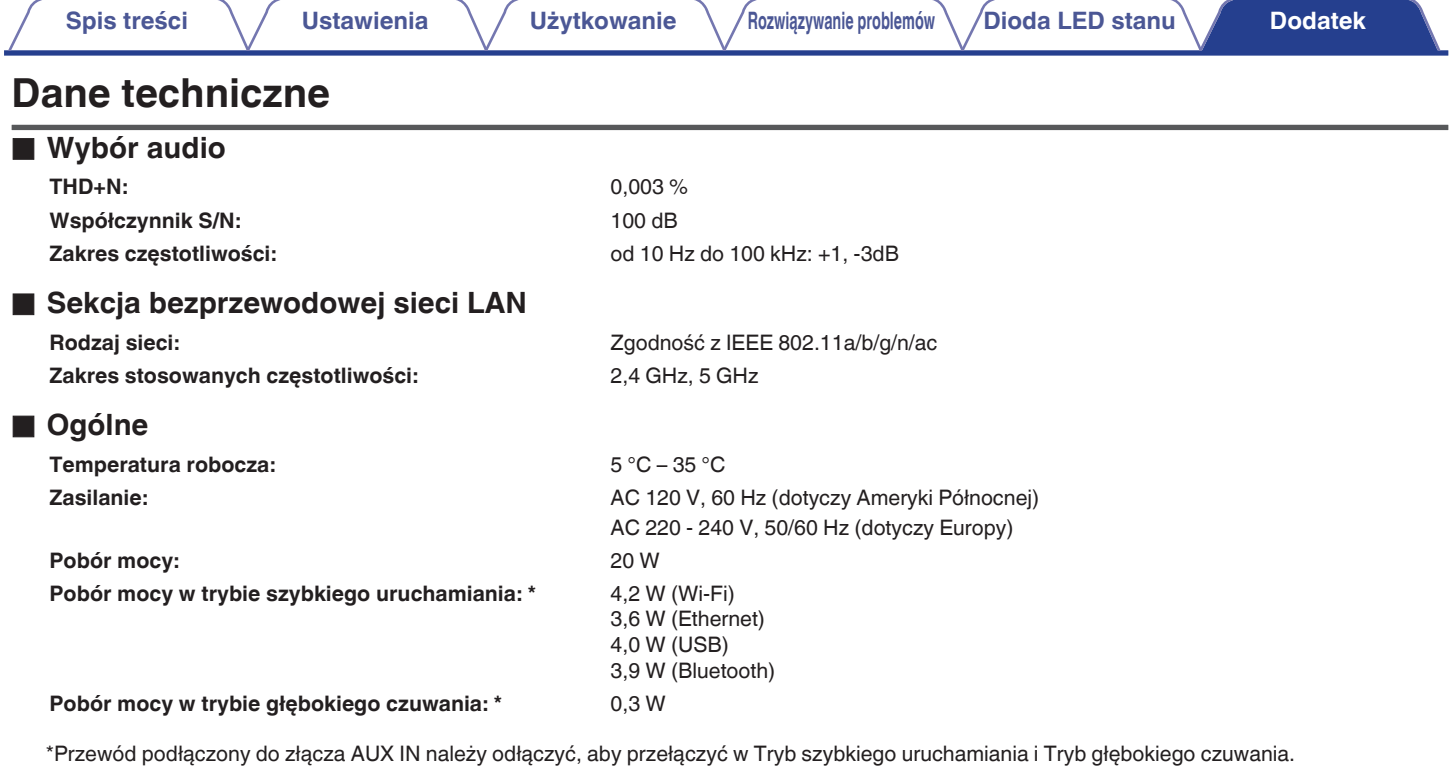

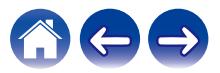

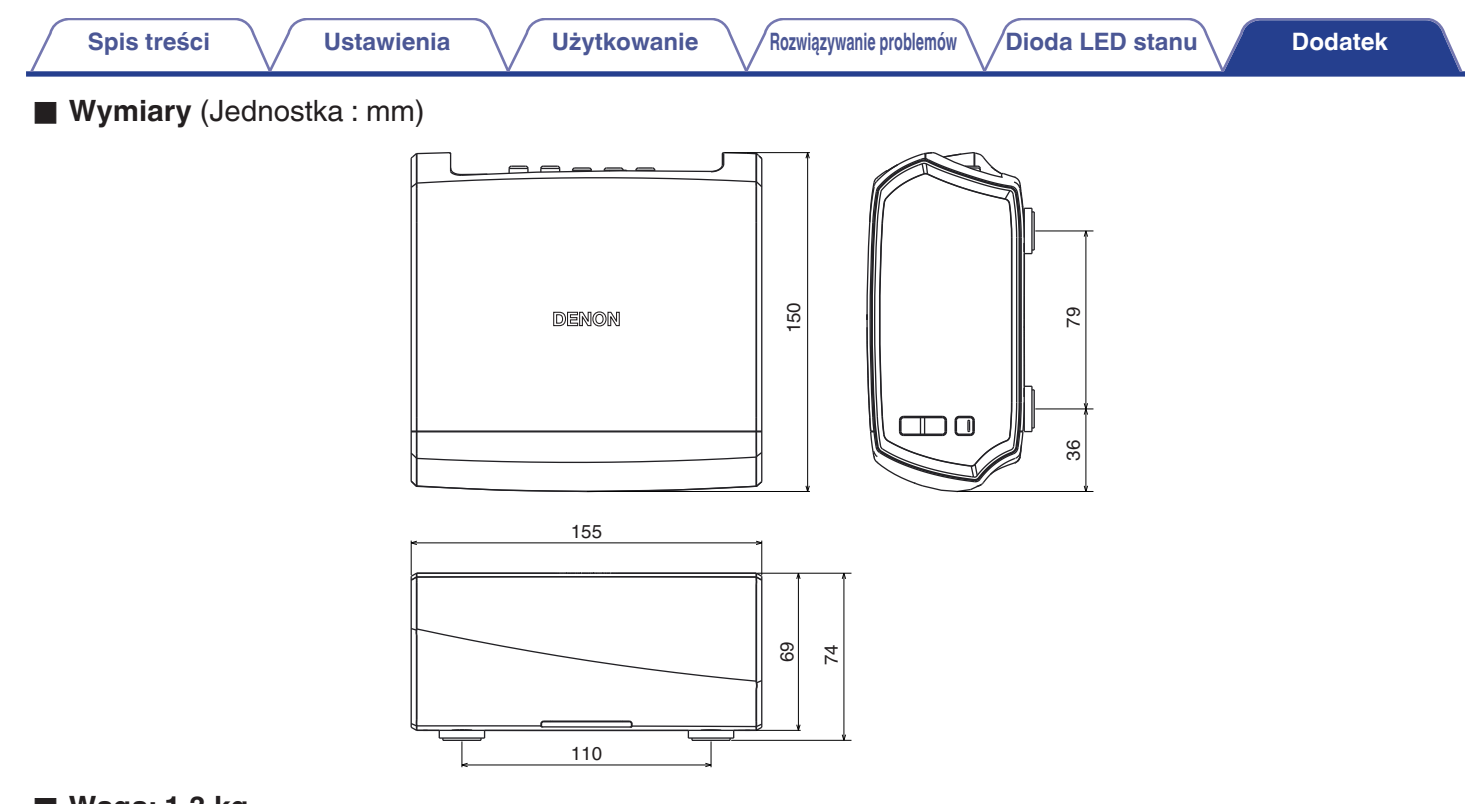

■ Waga: 1,3 kg

Powyższe dane techniczne mogą ulec zmianie ze względu na ulepszenia i zmiany konstrukcyjne.

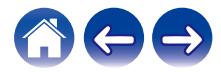

<span id="page-66-0"></span>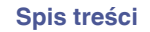

# **Informacja**

# **Znaki towarowe**

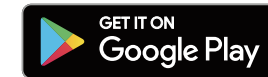

Google Play i logo Google Play są znakami towarowymi firmy Google LLC.

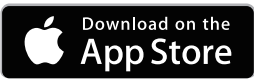

Apple, logo Apple, iPad, iPhone oraz iPod touch są znakami towarowymi firmy Apple Inc. zarejestrowanymi w USA i innych krajach. App Store jest znakiem towarowym firmy Apple Inc.

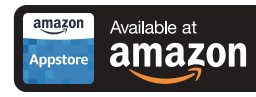

Amazon, Kindle, Echo, Alexa, Dash, Fire i wszystkie powiązane logotypy są znakami towarowymi firmy Amazon.com, Inc. lub jej podmiotów powiązanych.

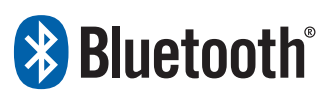

Nazwa i logo Bluetooth® są zastrzeżonymi znakami towarowymi firmy Bluetooth SIG, Inc. i każde użycie tych znaków przez D&M Holdings Inc. jest objęte licencją. Pozostałe znaki towarowe i nazwy handlowe należą do ich odpowiednich właścicieli.

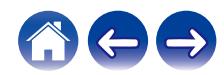

# **DENON®**

HEOSbyDenon.com

3520 10431 00ADC Copyright © 2016 D&M Holdings Inc. All Rights Reserved.